# Matematički fakultet Univerzitet u Beogradu

Master rad iz metodike nastave informatike i računarstva Neke primene baza podataka u školstvu

Student Mentor

Marijana Milošević dr Milan Božić Br.indeksa 1005/2011.

Beograd 2012.god.

# Sadržaj:

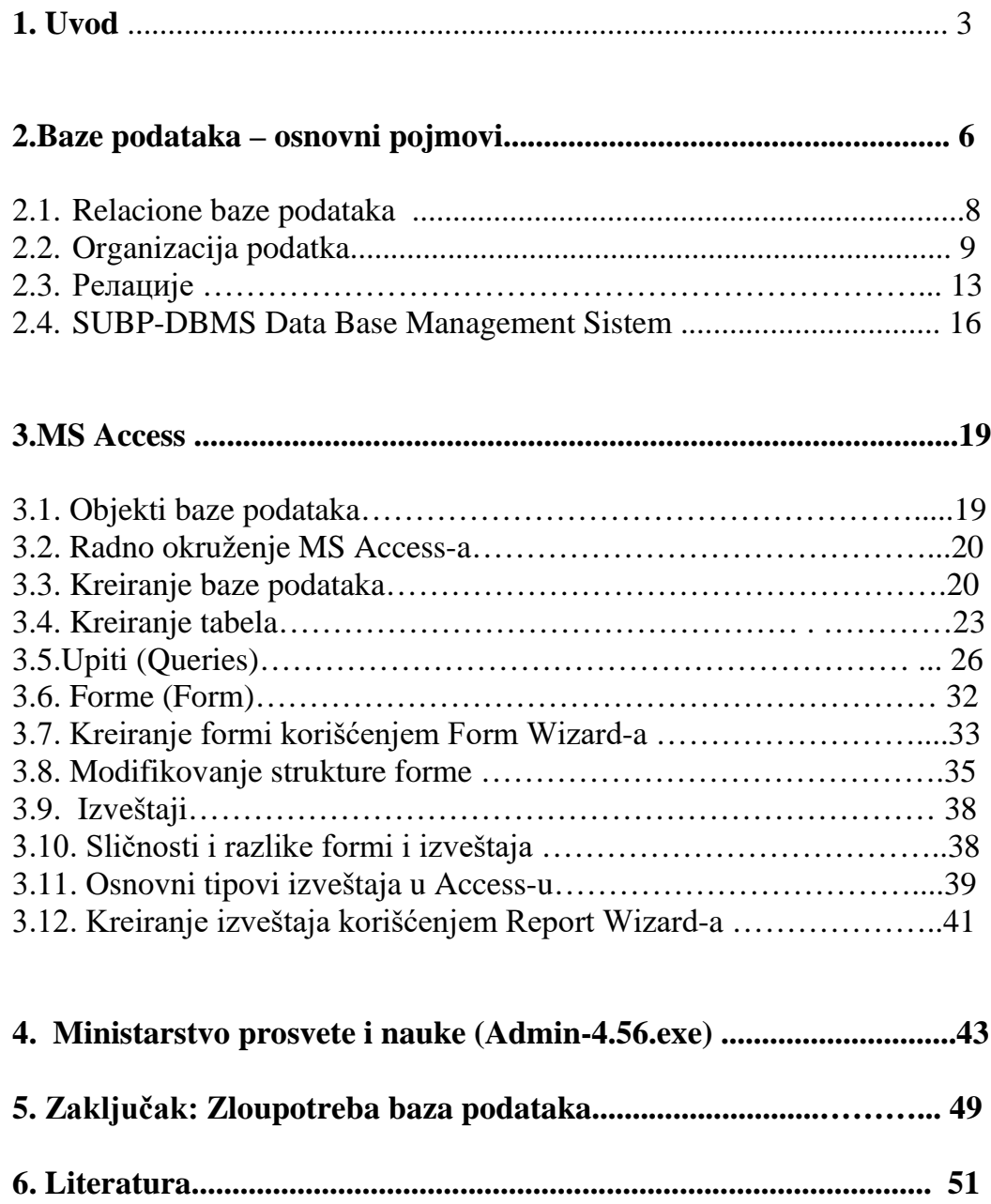

## **Uvod**

Po "Službenom glasniku Republike Srbije", br. 72/2009 i 52/2011 neke od osnovnih odredba ciljeva obrazovanja i vaspitanja su:

1) pun intelektualni, emocionalni, socijalni, moralni i fizički razvoj svakog deteta i učenika, u skladu sa njegovim uzrastom, razvojnim potrebama i interesovanjima;

2) sticanje kvalitetnih znanja i veština i formiranje vrednosnih stavova (u daljem tekstu: znanja, veštine i stavovi), jezičke, matematičke, naučne, umetničke, kulturne, tehničke, informatičke pismenosti, neophodnih za život i rad u savremenom društvu;

5) osposobljavanje za rešavanje problema, povezivanje i primenu znanja i veština u daljem obrazovanju, profesionalnom radu i svakodnevnom životu;

8) osposobljavanje za donošenje valjanih odluka o izboru daljeg obrazovanja i zanimanja, sopstvenog razvoja i budućeg života;

9) razvoj ključnih kompetencija potrebnih za život u savremenom društvu, osposobljavanje za rad i zanimanje stvaranjem stručnih kompetencija, u skladu sa zahtevima zanimanja, razvojem savremene nauke, ekonomije, tehnike i tehnologije;

Na osnovu toga možemo zaključiti da je cilj nastavnog predmeta računarstvo i informatika: sticanje znanja, ovladavanje veštinama i formiranje vrednosnih stavova koji doprinose razvoju informatičke pismenosti neophodne za dalje školovanje, život i rad u savremenom društvu, kao i osposobljavanje učenika da efikasno i racionalno koriste računare na način koji ne ugrožava njihovo fizičko i mentalno zdravlje.

Teško je naći oblast u kojoj informatika nema značajnu ulogu. Jedno od obeležja savremenog sveta je mnogobrojna i raznovrsna primena računara. Računar jeste mašina ali zahvaljujući svojim specifičnim osobinama univerzalnija od ostalih.

Informatika i računarstvo je izborni predmet u Osnovnoj školi i kao takav mora pružiti znanja iz oblasti koja individualno interesuju učenike. Takođe nastavu informatike treba iskoristiti kao sredstvo da se učenici osposobe za proces celoživotnog učenja jer učenici koji danas idu u Osnovnu školu, svoju punu radnu sposobnost postići će sredinom 21.veka. Iz tog razloga informatika i računarstvo, kao izborni predmet, mora pružiti učnicima da razviju svoje potencijale, veštine, sposobnost koja ni tada neće biti zastarela i koja će moći da primene u daljem školovanju ali i pri odabiru zanimanja.

Zbog toga se nameću sledeća pitanja:

- Koliko zaista učenike na časovima informatike pripremamo za 21.vek, za globalno neverovatno razvijeno informaciono društo?
- Kako da u sadašnjim uslovima, u zavisnosti od oformljenosti informatičkog kabineta, pripremimo učenike za tako nešto?
- Koji nivo informatičkih znanja će njima tada biti potrebna? Koje oblasti iz računarstva i informatike mogu danas da nauče, a da to naučeno znanje mogu iskoristiti u budućnosti?
- Koje je to znanje koje treba učeniku pružiti da bi u takvom jednom svetu lako jednog dana našao posao?

Prema najnovijim statistikama koje su izazvale značajnu medijsku pažnju (lista zanimanja koja će se u budućnosti najviše tražiti), studenti sa diplomom Matematičkog fakuteta mogu da rade na više od polovine poslova koji se nalaze

na listi 10 "naj" zanimanja. Iz ličnog iskustva mogu da potvrdim da nikada nisam tražila posao već je "on nalazio mene". To mi je pružilo mogućnost da se oprobam oprobam na više radnih mesta i opisa poslova. Radila sam u Menadžmentu informacionih sistema Piraeus banke, zatim sam radila kao profesor matematike, računarstva i informatike u više beogradskih osnovnih i srednjih škola,i bila uključena u više projekata i školskih "poduhvata". Zahvaljujući tom raznolikom radnom iskustvu imala sam priliku da uočim šta je to bez čega je nemoguće da firma ili institucija opstane i napreduje u modernom dobu. Došla sam do zaključka da su to baze podataka.

Razvojem informacionih i telekomunikacionih tehnologija svet je postao globalno informaciono društu, u kojem jednu od glavnih uloga pripadaju bazama podataka. Iz tog razloga ovaj master rad je posvećen njima, opštem pojmu baza podataka, njihovoj primeni u savremenom svetu, firmama, bankama a posebno u školstvu, nastavi i vannastavnim aktivnostima koje su povezane sa obrazovanjem.

# **Baze podataka – osnovni pojmovi**

Pojam baza podataka pojavio se krajem šezdesetih godina, prošlog veka, i označavao je skup međusobno povezanih podataka koji se čuvaju zajedno.[1](#page-5-0) Podaci se pamte tako da budu nezavisni od programa koji ih koristi, i struktuiraju se tako da je omogućen porast baze.

#### **Sistem baze podataka je celina koju čine**:

- **Sama baza podataka** koju može predstavljati jedna datoteka, tabela s podacima. U bazi podataka možete čuvati tekstove, slike, zvučne i multimedijalne fajlove, liste planiranih aktivnosti itd. Firme (banke) u njima čuvaju finansijske informacije, podatke o klijentima, ustanovama i svim ostalim za nju bitnim detaljima poslovanja. Na nivou države funkcionišu baze podataka o građanima, ekonomskim resursima, o svemu bitnom za funkcionisanjem državnih organa uprave.
- **Sistem za upravljaljanje bazama podataka** (kraće *SUBP-DBMS, Data Base Management Sistem*). Baze podataka zajedno sa SUBP čine *sistem baza podataka.*Treba imati na umu da se često umesto termina SUBP koristi termin *baza podataka*.
- **Korisnici baza podataka-** Baze podatak se koriste pri čuvanju podataka o radnicima neke firme, u računovodstvu, skladištima, prodaji, u bibliotekarskom i bankarskom sistemu, školstvu, PTT službi, kao i u sistem za prodaju karata, medicinskom informacionom sistem itd.

<span id="page-5-0"></span> $\overline{a}$ 

<sup>&</sup>lt;sup>1</sup> "Uvod u relacione baze podataka", dr Gordana Pavlović Lažetić

Njihova primena podrazumeva prikupljanje, čuvanje, obradu, prenošenje i prikazivanje informacija za potrebe radne organizacije. Baze podataka su ključna komponenta kod standardnih informacionih sistema, ali i e-poslovanja i drugih Web zasnovanih aplikacija. Koriste ih oragnizacije i preduzeća, od onih najmanjih do globalnih korporacija i milioni drugih korisnika širom sveta.

Na nivou škole funkcionišu baze podataka o zaposlenima u školi (nastavnom osoblju ali i vannastavnom osoblju) i razne baze o učenicima koji pohađaju tu školu. Posebno su zaniljive baze podataka ocena učenika,koje su veoma korisne pri rangiranju učenika za upis u srednje škole, o kojima će kasnije u izlaganju biti reč.

Pod bazom podataka u širem smislu podrazumevamo informacioni fond (skup podataka) koji mogu koristi pojedinci, grupe, firme, regioni, države, pa o ceo svet.

## **Relacione baze podataka**

U ovom master radu bavićemo se ralacionim bazama podataka. Najveći broj savremenih baza podataka je baš tog tipa.

*Relacioni model baza podataka* je onaj model baza podataka koji se sastoji od međusobno povezanih tabela. Osnove za ovaj model postavio je Edgar Frank Kod 1970.godine,radeći za laboratorije IBM-a u San Hozeu u Kaliforniji. Ubrzo ovaj model podataka postaje paradigma standard za modeliranje baza podataka. Postoji još nekoliko modela koji iako se efikasniji nisu stekli popularnost zbog složenosti kreiranja i upotrebe. Jedna od dobrih osobina relacionog modela je da omogućava opis strukture baze podataka nezavisno od SUBP.

Relacionu bazu podatka (eng. *relational database*) čine jedna ili više tabela. Osnovna ideja je korišćenje "relacija". Te relacije su ustvari skupovi podataka u logičkoj formi. Svaka relacija se postavlja kao jedna "tabela", koju možemo shvatiti kao običnu dvodimenzionalnu tabelu sa karakteristikama nekog skupa objekata. Svaka tabela ima ime - *indetifikator* po kome joj se kasnije možemo obraćati.

Koje će tabele da sadrži baza podataka zavisi od problema za koji treba realizovati bazu podataka. Postupak izbora i definisanja tabela za bazu podataka je deo procesa modeliranja odnosno izgradnje modela podatakа. Jedan izgrađen model baze podataka u banci npr. može da sadrži lične podatke svojih klijenata (ime, prezime,datum rođenja,bračno stanje,telefon, adresu...). Svaka banka ima ima bazu podataka koja sadrži informacije o pozajmicama koji su klijenti ugovormo skopili sa njom (vrsta kredita, datum puštanja kredita,rok otplate, glavnica,kamata, uplate rata ...)

Ako se baza podatak odnosi na školu u tom slučaju tabele mogu sadržati npr. informacije o nastavnicima, učenicima,roditeljima,ocenama...)

# **Organizacija podataka**

Organizacija podataka je logičko predstavljanje i povezivanje podataka, a odnosi se na organizaciju datoteka ili baza podataka. Organizacija podataka u datoteke naziva se klasična organizacija, a organizacija u vidu integrisanih datoteka podataka naziva se baza podataka

**Tabela** (eng.*table*) baze podataka sastoji se iz sledećih nivoa logičkih jedinica podataka:

**1. Polje (field)** To je najmanja logička jedinica podataka koja je okarakterisana nazivom i vrednošću. Vrednost polja je podatak.

**2. Slog (еng.record)** to je vrsta u tabeli. Svi slogovi jedne tabele su iste strukture – Slog se sastoji od polja (field)

**3. Datoteka** predstavlja skup slogova i može biti i fizička i logička. Fizička datoteka predstavlja pogled na datoteku onako kako računarski sistem vodi njene fizičke karakteristike kao što su struktura podataka i njihov fizički redosled. Logička datoteka je organizovani skup logički povezanih podataka kojiima određeni naziv.

**4. Baza** podataka je skup podataka međusobno povezanih logičkih datoteka.

**Na slici 1. i 2.** date se uprošćene tabele koje sadrže prikaz strrukture podataka dnevnih novčanih uplata klijenata Piraeus banke . Na osnovu tih tabela kreiraju se i proučavaju,dnevni meseni i godišnji statistički poslovanja te banke.<sup>[2](#page-9-0)</sup>

| Partija   | ime i prezime                            | glavni konto ukupno |         | ukupno lukupno  |          | ukupno | total   | uplaćeno | DO 29          | OD 30 59 | OD 60 89 |
|-----------|------------------------------------------|---------------------|---------|-----------------|----------|--------|---------|----------|----------------|----------|----------|
|           | 207474001 ANA(VLADIMIR) MILJKOVIĆ        | 52296,26            |         | 57000 52296.3   | n        | n      | n       | 9147,13  | 0              | n        |          |
|           | 207474001 SLOBA(MILOJKO) MILOŠEVIĆ       | 39609.47            | 42000   | 39609.5         | n        |        | n       | 5576,42  | n              |          |          |
|           | 207474001 SLADJANA (PERA) ALIMPIĆ        | 50539.74            | 52170   | 50539.7         | $\Omega$ | n      | n       | 5642.6   | 0              | n        |          |
|           | 207474001 ALEKSANDAR (MIODRAG) PAVIĆ     | 82711,52            |         | 85220 82711.5   | n        | n      | n       | 9069,52  | $\Box$         | n        |          |
|           | 207474001 VESNA (DRAGOMIR) PETROVIC      | 35328.62            | 36000   | 35328.6         | Ω        | Ω      | Ω       | 5043,18  | O.             | Ω        |          |
|           | 207474001 TANJA(ZDRAVKO) VUKIĆ           | 99447.94            |         | 109750 99447.9  | n        | O      | Ω       | 18539.14 | 0              | n        |          |
|           | 207474001 LJILJANA (MANOJLO) MARKOVIĆ    | 57409.26            | 61270   | 57409.3         | n        | n      | n       | 8301,58  | n              | n        |          |
|           | 207474001 MILOŠ (VANJA) PANTELIĆ         | 30631,02            |         | 32390 30631.0   | n        | n      | n       | 4117.58  | 0              | n        |          |
|           | 207474001 JOVAN (BOGOSAV) CVETKOVIĆ      | 78014               | 81100   | 78014           | n        | n      | 0       | 9048.79  | 0              | 0        |          |
|           | 207474001 ANA (MILOSLAV) POPOVIĆ         | 30926.25            |         | 32440 30926.3   | $\Omega$ | n      | n       | 3885.78  | $\Box$         | n        |          |
|           | 207474001 MIRJANA (VIDOSAV) PÄNTELIC     | 28937.8             | 31270   | 28937.8         | n        | 0      | n       | 5865,54  | $\Box$         |          |          |
|           | 207474001 MILENA (DRAGUTIN) SLIJEPČEVIĆ  | 43682,04            | 45410   | 44003.7         | 321,62   | Ω      | 321,62  | 4780,33  | 300,58         | 21,04    |          |
|           | 207474001 STANIMIR (CVIJETIN) CVJETKOVIĆ | 26147,43            | 27259,3 | 26147.4         | n        | n      | n       | 4247.57  | n              | n        |          |
|           | 207474001 PREDRAG (RADOSLAV) PAJIĆ       | 41171.31            |         | 41397.3 41171.3 | Ω        | n      |         | 2491.41  | n              |          |          |
|           | 207474001 MILAN (NIKOLA) STAKIĆ          | 44309.87            | 45580   | 44309.9         | n        | n      | n       | 4636.88  | n              | n        |          |
|           | 207474001 NATAŠA(MILOVAN) PETROVIC       | 126292,7            | 129890  | 126664          | 371,56   | 880.88 | 1252,44 | 12047.77 | 831.58         | 420,86   |          |
|           | 207474001 ALEKSANDRA (JOVAN) VUJOVIĆ     | 97639,43            |         | 101230 97639,4  | 0        | 0      | Ω       | 11115,48 | 0              | 0        |          |
|           | 207474001 MIROSLAV (KOSTADIN) VUKIĆ      | 76088,94            | 78270   | 76088.9         | n        | n      | Ω       | 7962,79  | 0              | n        |          |
|           | 207474001 NADA (ĐOKA) MILOŠEVIĆ          | 22672,68            | 26290   | 22672.7         | n        | n      | n       | 5446.24  | n              | n        |          |
|           | 207474001 DUŠAN(MILORAD) MILJKOVIĆ       | 77770.72            | 80000   | 77770.7         | n        | n      | n       | 8138,73  | 0              | n        |          |
|           | 207474001 IGOR (DUŠAN) MILIĆ             | 134915.04           | 146130  | 134915          | $\cap$   | n      | n       | 21379.67 | $\overline{0}$ | n        |          |
| 207474001 | DUŠANKA (MIHAILO) KRAGULJAC              | 61545.36            |         | 70110 61545.4   | Ω        | n      | n       | 13484.05 | 0              | n        |          |
|           | 207474001 VESNA (HASAN) PETROVIĆ         | 102362,42           | 120140  | 102362          | Ω        | 0      | 0       | 25810.35 | 0              | 0        |          |
|           | 207474001 VESNA (BOŽO) JANKOVIĆ          | 54471.31            | 57400   | 54471.3         | n        | n      | 0       | 6935.46  | $\Box$         | 0        |          |
| 207474001 | OGNJEN (JOVAN) VUJOVIĆ                   | 141484,52           | 144000  | 141485          | n        | 0      | Ω       | 19395,61 | $\Omega$       | O.       |          |
| 207474001 | ALEKSANDAR(PAJA) JOKIĆ                   | 29959.15            | 30820   | 29959.2         | n        | 0      | n       | 3041,54  | 0              | 0        |          |
|           | 207474001 VANJA (SLOBODAN) ĐUKIĆ         | 79608.31            |         | 86250 79608.3   | n        | n      | n       | 12578.92 | n              | n        | ΠI       |

*Slika 1.*

| OD 90 119 | OD 120 149 | OD 150 179 | OD 180 209 | OD 210 360 | OD 361<br>1000 | grupa         | org jed | Datum pustanja |
|-----------|------------|------------|------------|------------|----------------|---------------|---------|----------------|
| ۵         | ۵          | Л          |            |            |                | 0 STAMB.-EUR  | 213     | 29.3.2007      |
| Ω         | Ω          | Ω          |            | 0          |                | 0 CASH-EUR    | 314     | 5.4.2007       |
| n         | n          | Ω          |            | 0          |                | O STAMB.-CHF  | 314     | 13.4.2007      |
| Π         | Π          | Ω          |            | О          |                | O STAMB-EUR   | 211     | 13.4.2007      |
| Π         | 0          | 0          |            | ٥          |                | 0 CASH-EUR    | 311     | 23.4.2007      |
| n         | 0          | 0          | n          | 0          |                | O STAMB.-CHF  | 220     | 30.4.2007      |
| Ω         | Ω          | Ω          | n          | ٥          |                | O STAMB.-CHF  | 318     | 11.5.2007      |
| Ω         | Ω          |            |            | Ō          |                | O STAMB.-CHF  | 318     | 9.5.2007       |
| Ω         | Ω          | 0          | Ω          | 0          |                | 0 STAMB.-EUR  | 202     | 11.5.2007      |
| Ω         | Ω          | Ω          | n          | ٥          |                | O STAMB.-CHF  | 303     | 11.5.2007      |
|           | ۵          | 0          |            | O          |                | O STAMB.-CHF  | 322     | 15.5.2007      |
| Π         | ۵          | 0          | 0          | 0          |                | O STAMB.-CHF  | 203     | 15.5.2007      |
| Π         | ۵          | 0          | Ο          | 0          |                | 0 RELAX       | 310     | 30.5.2007      |
| Ω         | ۵          | 0          | n          | 0          |                | O STAMB.-CHF  | 207     | 17.5.2007      |
| Ω         | ۵          | 0          | 0          | 0          |                | 0 STAMB - CHF | 322     | 11.5.2007      |
| Π         | n          | 0          | Π          | 0          |                | 0 CONSUMER    | 314     | 11.5.2007      |
| Ω         | n          | n          | n          | 0          |                | O STAMB.-CHF  | 210     | 15.5.2007      |
| Ω         | Π          |            |            | ٥          |                | O STAMB.-CHF  | 202     | 9.5.2007       |
| n         | Π          | Π          | n          | 0          |                | 0 RELAX       | 311     | 29.5.2007      |
| Ω         | n          | $\Omega$   | Ω          | 0          |                | O STAMB.-CHF  | 204     | 25.5.2007      |
| Ω         | Ω          |            |            | ٥          |                | O STAMB-EUR   | 207     | 4.6.2007       |
| Ω         | Ω          | 0          | Ω          | 0          |                | O STAMB.-CHF  | 201     | 23.5.2007      |
| Ω         | Ω          | 0          | Ω          | 0          |                | 0 CONSUMER    | 210     | 1.6.2007       |
|           | Ο          | 0          | Ω          | Ō          |                | 0 CONSUMER    | 210     | 6.6.2007       |
| 0         | ۵          | 0          | 0          | 0          |                | O STAMB.-CHF  | 203     | 29.5.2007      |
| n         | ۵          | 0          | O          | O          |                | 0 STAMB.-EUR  | 310     | 4.6.2007       |
|           |            |            |            |            |                |               |         |                |

*Slika 2.*

 $\overline{a}$ 

<span id="page-9-0"></span><sup>&</sup>lt;sup>2</sup> Svi podaci klijenata su izmišljeni

#### **Enitet** Ana (Vladimir) Katić , objekat (klijent) koji se opisuje

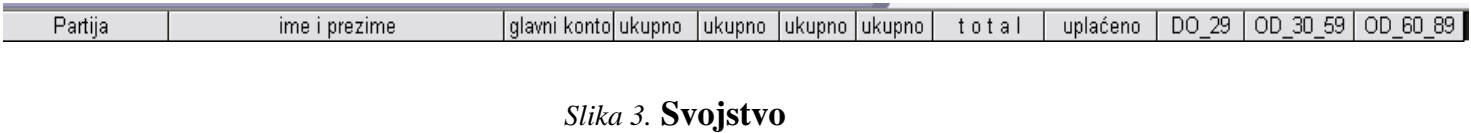

#### ANA(VLADIMIR) KATIĆ

*Slika 4. Podatak u jednom polju (field)*

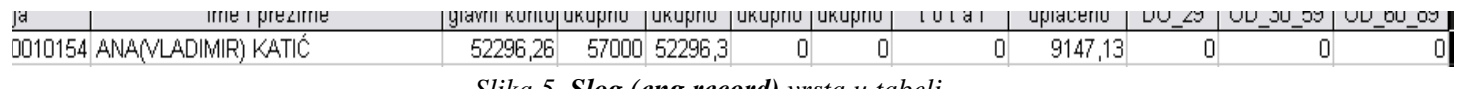

*Slika 5. Slog (еng.record) vrsta u tabeli*

**Baza** podataka je cela tabela.

Svi slogovi imaju istapola koja se u svakom slogu pojavljuju u istom redosledu.Zbog toga svaka kolona tabele sadrži vrednost samo jednog svojstva objekta koji se opisuje tabelom. To podrazumeva da podaci jedne kolone moraju biti istog tipa a njihov tip može biti:

#### **1.** *Numerički*

**2.** *Znakovni tip* koji obuhvata velika i mala slova azbuke, cifre, specijalne znake sa tastature.

**3.** *Logički tip* obuhvata samo vrednosti tačno i netačno.

**4.** *Datumski tip* je podskup znakovnog tipa, a datumi se unose u uvek precizno definisanom formatu.

**5.** *Memo tip* je podskup znakovnog tipa i namenjen je za pisanje komentara. Relaciona baza podataka se sastoji od više tabela koje su međusobno povezane relacijama. Za povezovanje se koriste odgovarajuća polja u tabelama (Polje primarnog ključa i polje sekundarnog ključa). Polje primarnog ključa je polje u tabeli koje ima jedinstvenu vrednost (vrednost ne može da se ponavlja). Polje sekundarnog ključa može da ima vrednost koja se ponavlja ali je podatak istog tipa kao u polju primarnog ključa.

U primeru prve tabele objekati koji se opisuju su klijenti sa svojstvima:

- broj partije
- ime i prezime
- glavni konto
- ukopno dospela i nedospela glavnica
- ukupno dospela a neizmirena glavnica
- ukupno dospela a neizmirena kamata
- total
- uplaćeno
- do 29 dana osoba duguje uplatu rate
- od 30 do 59 dana osoba duguje uplatu rate
- od 60 do 89 dana osoba duguje uplatu rate
- od 90 do 119 dana osoba duguje uplatu rate
- od 120 do 149 dana osoba duguje uplatu rate
- od 150 do 179 dana osoba duguje uplatu rate
- od 180 do 209 dana osoba duguje uplatu rate
- od 210 do 360 dana osoba duguje uplatu rate
- od 361 do 1000 dana osoba duguje uplatu rate
- grupa vrsta kredita koji je klijent uzajmio od banke
- org. jedinica broj filijale banke
- datum puštanja kredita

Na osnovu ove tabele i ovih podataka nastaju svi statistički izveštaju i proračuni u banci vezani za kredite.

# **Relacije**

Ako imamo dve tablice, jedna sadrži lične podatke klikjenata (ime,prezime,broj telefona, adresu,mesto) i drugu tablicu koja sadrži podatke o računima,kreditima (broj racuna-kredita, vrsta, datum otvaranja ...) Između tablica veza može biti totalna i parcijalna . Postoje više stepena veza :

**1:1**  $\rightarrow$  to je veza kod koje je jedan slog primarne tabele povezan sa samo

jednim slogom sekundarne tabele. To je najprostiji oblik veze

Primer: Jedan rukovodilac može rukovoditi samo jednim sektorom

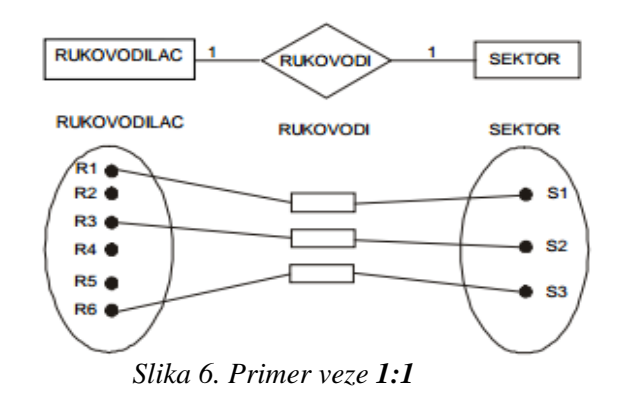

**1:M**  $\rightarrow$  jedan slog tabele povezan je sa više slogova sekundarne tabele. To je najčešći tip veze, a da li je veza **1:M** ili **M: 1** zavisi u kom smeru posmatramo

Primer: Jedan sektor zapošljava više radnik

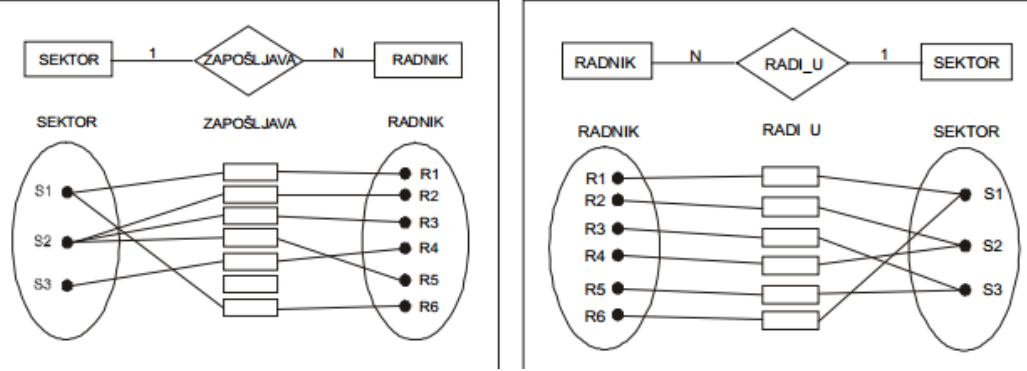

*Slika 7. Primer veze 1:M* 

 $M: M \longrightarrow$  to je veza gde jedan entitet jednog skupa se pridružuje većem broju entiteta drugog skupa i obrnuto.

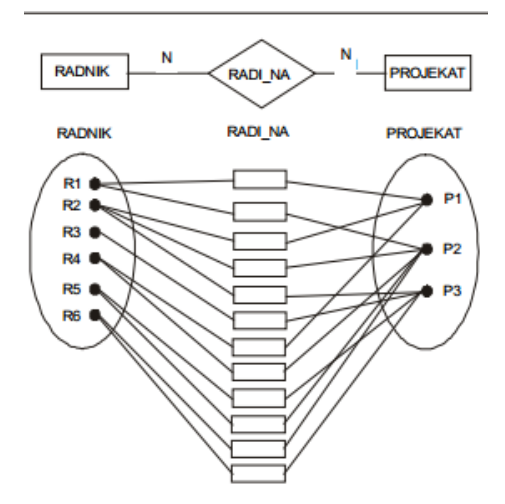

Primer: Više radnika može da radi više projekata

*Slika 8. Primer veze M:M* 

o **Rekurzivna veza** je veza kojase sreće u situacijama kada se između dva ili više eniteta pojavi veza **1:M** prema jednom paru atributa, **1:1** ili **M:1** prema drugom paru. Ovaj tip veze je moguće ostvariti u bazi podataka, ali se model teško može održavati, pa se savetuje njeno eliminisanje iz upotrebe, tj.razbijanje na više veza **1:M**

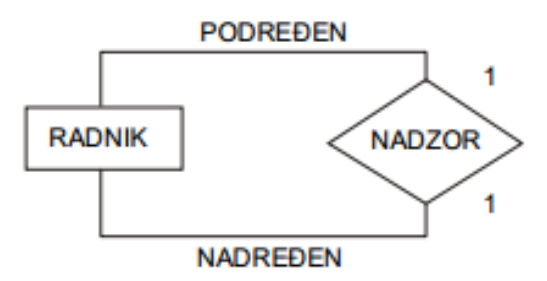

*Slika 9. Primer rekurzivne veze* 

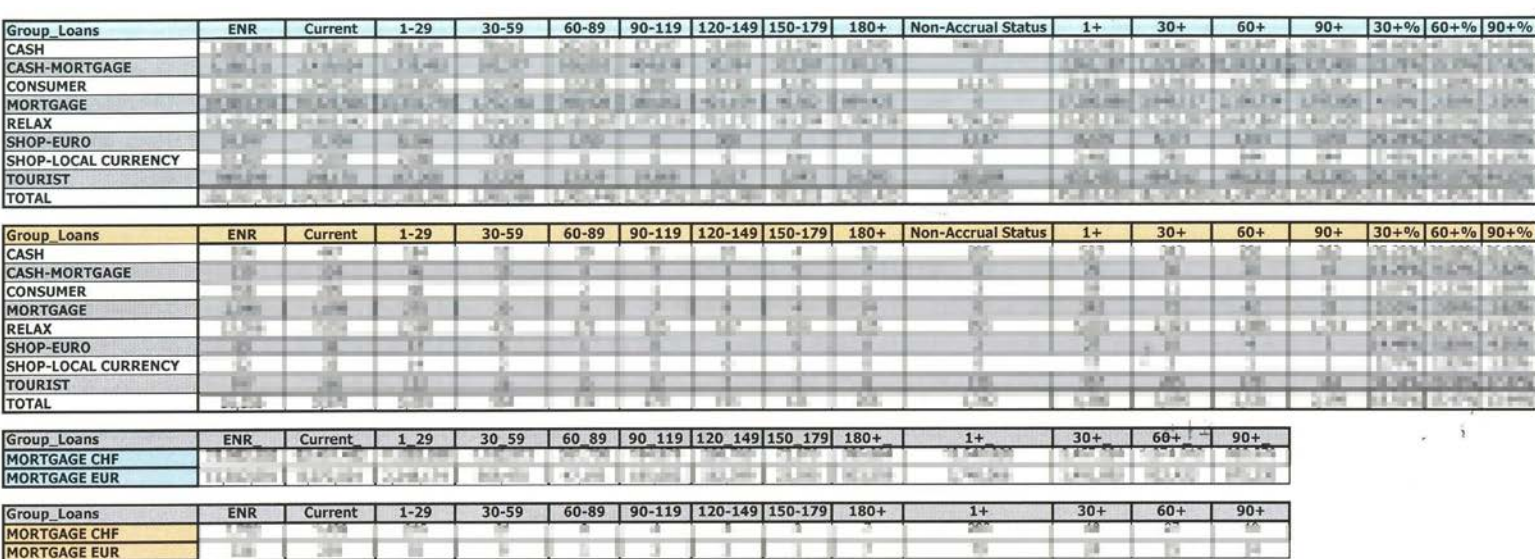

#### *Slika 10. Neki od izvestaja koji su nastali od baze podataka sa slike br.1*

*Slika 11. Primer izvestaja*

#### Delinquency Per Branches- Credit Cards (Accounts)

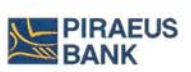

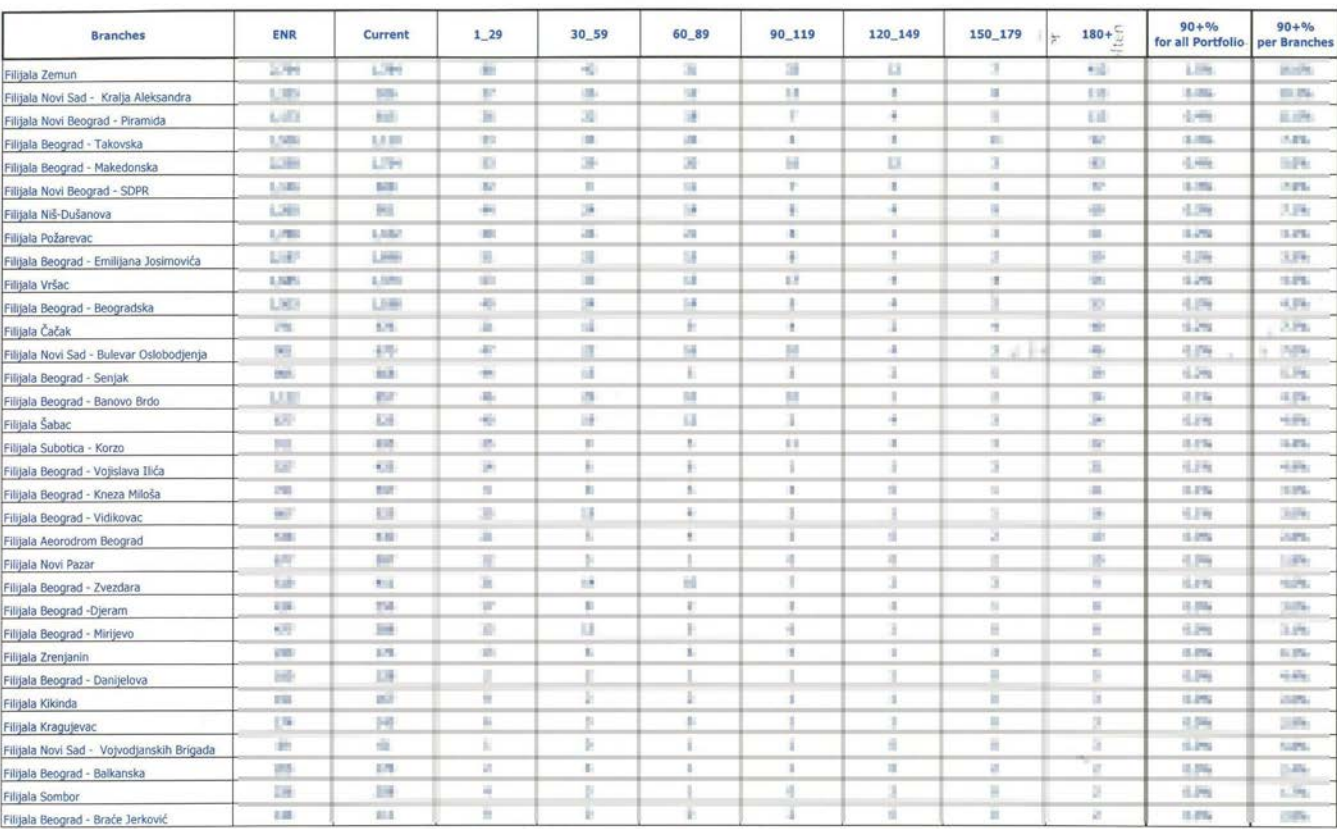

Collections and MIS Unit

# **SUBP-DBMS Data Base Management Sistem**

Softverski sistem koji omogućava korisnicima definisanje, ažuriranje i kontrolu pristupa bazi podataka naziva se sistem za upravljanje bazama podataka (eng. Database Management System - DBMS).

DBMS je složen softverski alat koji treba da omogući:

- Skladištenje podataka sa minimalnom redudansom (ponavljanje istih podataka) i njihovu centralizaciju, čime se postiže jednostavna i efikasna organizacija podataka.
- Korišćenie zajedničkih podataka od strane svih ovlašćenih korisnika, kao i podelu korisnika sistema na gupe prema pravima pristupa.
- Logičku i fizičku nezavisnost programa od podataka. Bez obzira što se podaci fizički pamte, po pravilu, samo jednom, u jedinstvenoj fizičkoj organizaciji, svaki korisnik dobija svoju sopstvenu logičku sliku (logička struktura) podataka kakva mu najviše odgovara.
- · Jednostavno korišćenje baze podataka preko grafičkog interfejsa bliskog korisniku, čime se krajnji korisnici lakše uključuju u razvoj informacionog sistema (IS), pa time njegovo korišćenje uglavnom ne predstavlja nilakav problem. Licima koja učestvuju u razvoju ovakvog sistema značajno se povećava produktivnost, odnosno rezultati se postižu za relativno kratko vreme.
- Najracionalnije iskorišćenje zauzetog prostora na spoljnoj memorijskoj jedinici.

U razvoju sistema baza podataka može se uočiti nekoliko generacija SUBP, koje se ili koegzistirale na tržištu ili smenjivale jedna drugu. Fundametalna razlika između sistema ovih generacija je razlika u modelu podatka ,koja su u implementaciji odgovarajućih SUBP reflektuje na efikasnost pristuba podacima i obrade podataka , produktivnost korisnika, funkcionalnost sistema i podršku raznovrstnim aplikacijama.

Tako se u prve dve generacije svrstavaju tvz.**mrežni** *(CODASYL)* **sistemi** i **hijerarhijski sistemi**,koji su gotovo u potpunosti prevaziđeni osamdestih godina **relacionom tehnologijom** *(Relacioni SUBP– RSUBP)* kao trećom generacijom SUBP. Sve tri generacije namenjene su pre svega poslovno-orjentisanim aplikacijama. Zbog neadekvatne podrške aplikacijama nad podacima kompleksnijim od podataka u poslovnoj obradi (npr.tekstualnih podataka), relacioni model podatka proširio se konceptima *objektivnog modela,* koji na adekvatniji način apstarhuje svojstva komplesnih objekata. Relaciona tehnologija se integriše sa *objektnom tehnologijom* gradeći tako novu, četvrtu generaciju SUBP. *Objektna tehnologija* je još u istraživačkoj fazi, mada postoje prototipske i komercijalne implementacije sistema za upravljanje bazama podataka.

Osnovna komponenta sistema za upravljanje relacionim bazama podataka koju korisnik vidi jeste relacioni upitni jezik. To je sredstvo kojim korisnik ostvaruej komunikaciju sa relacionom bazom podataka, kojim se izražava i zadovoljava sve zahteve vezane za podatke u bazi.

#### **SUBP-DBMS obično nudi**:

- Jezik za opis podataka (eng. Data Definition Language - DDL), koji omogućava korisnicima definisanje tipa i strukture podataka, kao i ograničenja nad podacima memorisanim u bazi podataka (naredne lekcije - CREATE TABLE naredba).

-Jezik za manipulaciju podacima (eng. Data Manipulation Language - DML), koji omogućava korisnicima umetanje, ažuriranje, brisanje i pretraživanje podataka iz baze podataka (naredne lekcije - SELECT, INSERT INTO, UPDATE naredbe).

- Jezik za definisanje načina memorisanja podataka (eng. Storage Definition Language - SDL), koji se koristi za specificiranje interne šeme baze podataka.

-Kontrolisani pristup bazi podataka, što uključuje različite funkcije i mehanizme za pristup podacima u bazi podataka

Opšta arhitektura za upravljanje bazom podtaka koja omogućuje ostvarivanje

Interni fizički nivo definiše način na koji su podaci fizički organizovani na spoljnim memorijskim jedinicama (diskovima).

- Konceptualni nivo definiše opštu logičku strukturu baze podataka, sve podatke u modelu i njihove bgičke odnose (veze), treba da omogući upravljanje podacima kao zajednčkim resursom u sistemu baze podataka.
	- Eksterni nivo (korisnički) na njemu se definiše logička struktura podataka pogodna za specifične zahteve, odnosno programe.

Pri realizaciji informacionih sistema koriste se serveri baza podataka među kojima su najpoznatiji: Oracle, Informix, SQL Server, Sybase...

U ovom master radu nećemo se baviti složenom ilustracijom funkcionalnosti određenih SUBP jer to nije deo plana i programa za Osnovnu školu. Obrazovni i funkcionalni ciljevi nastave informatike i računarstva u osnovnoj školi da učenici samo ovladajau osnovnim pojmom baza podataka, da shvate njihovu najosnovniju primenu, gde ih koristimo u svakodnevnom životu i kako ih mogu iskoristiti u daljem školovanju.

Kako je Microsoft Access je najlakši put do izrade baze i izvrsna podloga za eventualan kasniji rad na SQL Serveru i u Visual Basicu,i veoma korišćen program u osnovnoškolskom obrazovanju posvetiću jedan deo svog master rada Radnom okruženju MS Accessu. Microsoft Access je izrazito koristan program i moderno poslovanje uz korišćenje Worda, Excela, Outlooka i njegovu primenu čini nužnom u svakodnevnom životu samim tim i u obrazovanju.

## **3. MS Access**

Microsoft Access je deo integrisanog softverskog paketa Microsoft Office. Osnovna uloga ove aplikacije je upravljanje relacionim bazama podataka, a omogućava izradu običnih i klijent-server aplikacija baza podataka.

#### **3.1. Objekti baze podataka**

**Tabelama** *(tables)* koje su kolekcija podataka organizovanih u redove i kolone. Redovi su slogovi *(records),* a kolone su polja *(fields).*

**Upitima** *(queries)* koji je osnovni alat u svakom sistemu za upravljanje bazom podataka. Koristi se izdvajanje traženih podataka iz jedne ili više tabela radi ažuriranja ili prezentovanja.

**Obrascima** *(forms)* koji prikazuju podatke u obliku pogodnom za ažuriranja i korišćenje, a prikazuju se podaci iz tabela ili oni koji su upitom iz tabele u obrasce se mogu uključiti slike, tekst i grafikoni.

**Izveštajima** *(reports)* koji služe za sažimanje i štampanje podataka iz tabela i upita.

**Makroima** *(macros)* koji automatizuju određene akcije koje se sastoje iz više komandi bez potrebe za programiranjem.

**Modulima** *(modules)* koji sadrže Visual Basic for Aplications kod za kontrolu događaja i za automatizaciju operacija nad bazom podataka. Primenom makroa i modula integrativna baza podataka pretvara se u automatizovanu aplikaciju baze podataka. Automatizovanje se postiže tako što se unapred napiše makroi i moduli koji sadrže skupove naredbi koje računar izvršava kad korisnik izabere neku opciju iz menija.

## **3.2. Radno okruženje MS Access-a**

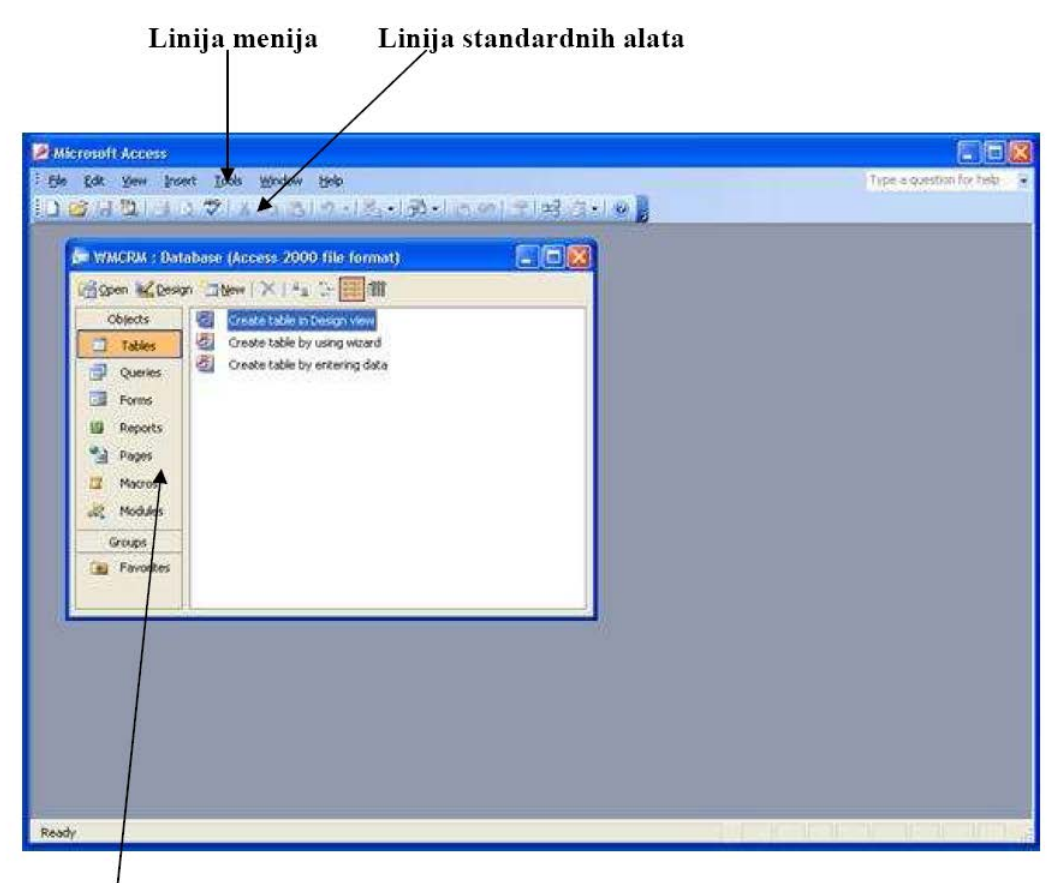

Objekti baze podataka

*Slika 12. Radno okruženje MS Access-a*

### **3.3. Kreiranje baze podataka**

Upoznavanje učenika sa bazom podataka na času informatike počinje osmišljavanjem tabele. U mlađim razredima učenici se prvo upoznaju sa kreiranjem tabela i njihovom primenom u raznim proračunima koristeci Excel. Vremenom, kada ovladaju Excelom, ukljucujemo Access u nastavu.

Istina je da učenici vole da uče ono šro im je zanimljivo I često postavljaju pitanje gde to mogi da primene u životu,kada će im biti potrebno? Sledeći zadatak se često koristi u nastavi informatike i računarstva i učenici iz njega mogu da uoče jednu od primena baza podataka. Učenici dobijaju zadatak naprave tabelu

"Odeljenje" koju će činiti spisak učenika koji pohađaju to odeljenje. Prva kolona u tablici sadržaće podatke rednih brojeva učenika u dnrvniku, druga kolona njihovo prezime, treća ime... Ostale kolone sadržaće podatke ocena tih učenika, i to svaka nova kolona sadražaće ocene iz po jednog predmeta. Tabela treba da izgleda kao na priloženoj slici.

|    | R.broj Prezime            | lme       |  |  |  |  |  |  | Srpski Engleski Likovno Muzicko Istorija Geografija Fizika Matematika Biologija Hemija Tehnicko Fizicko Ital/fran Odbojka/Fudbal Vladanje PROSEP |                  |
|----|---------------------------|-----------|--|--|--|--|--|--|----------------------------------------------------------------------------------------------------|------------------|
|    | l Aliti                   | Albina.   |  |  |  |  |  |  |                                                                                                    | 2.9              |
|    | 2lAliti -                 | Albineta  |  |  |  |  |  |  |                                                                                                    | 5.0              |
|    | 3 Buljin                  | Valentina |  |  |  |  |  |  |                                                                                                    | 4.3              |
|    | Vukanovic                 | IZorana   |  |  |  |  |  |  |                                                                                                    | 3.00             |
|    | 5 Vukelic                 | lLazar    |  |  |  |  |  |  |                                                                                                    | 3.1              |
|    | 6 Jaranovic               | iNevena   |  |  |  |  |  |  |                                                                                                    | 4.8              |
|    | 'IManic                   | Stefan    |  |  |  |  |  |  |                                                                                                    | 3.21             |
|    | 8 Micic                   | Marija    |  |  |  |  |  |  |                                                                                                    | 2.40             |
|    | 9 Mladenovic              | Stefan    |  |  |  |  |  |  |                                                                                                    | 3.40             |
| 10 | Nikolic                   | Nikola    |  |  |  |  |  |  |                                                                                                    | 2.7 <sup>°</sup> |
|    | 11 Popovic                | Bogic     |  |  |  |  |  |  |                                                                                                    | 2.6              |
|    | 12 Raikovic               | Jovan     |  |  |  |  |  |  |                                                                                                    | 2.8              |
|    | 13 Sofronijevic           | Petar     |  |  |  |  |  |  |                                                                                                    | 5.0              |
|    | 14 Stankovic              | Nikola    |  |  |  |  |  |  |                                                                                                    | 2.8              |
|    | 15 Stefanovic             | Kristijan |  |  |  |  |  |  |                                                                                                    | 3.20             |
|    | 16 Aleksandra   Todorovic |           |  |  |  |  |  |  |                                                                                                    | 2.6              |
|    | 17 Huseni                 | Aldin     |  |  |  |  |  |  |                                                                                                    | 3.20             |

*Slika 13.Primer tabele"Odeljenje"*

Cilj zadatka je da se uz pmoć baza podataka izračuna prosek učenika, da se odredi ko je od njih odličan, dobar, vr.dobar, dovoljan ili nedovoljan. Koliko učenika sa jednom, dve ili više nodovoljnih ocena…Koliko je nedovoljnih ocena u svakom, pojedinačnom predmetu, ili koliko je vukovaca u odeljenju. Kada učenik stvori tabelu sa podacima sve su ovo može postaviti kao traženi ciljevi u datom zadatku.

 Na svakom tromesečju, polugodišu ili na kraju školske godine razredne starešine na nastavničkim većima moraju da prilože ovakve statističe izvštaje svojih odeljena. Tako da je posedovanje znanja iz baza podataka veoma korisna i za sve nastavnike.

 Pošto smo stvorili sliku traženoj tabela i njihovoj nameni, sledeći korak jeste- definisanje tabela. Treba definisati kolone i adekvatne tipove podataka koji se mogu u njih unositi. Koristićemo čarobnjaka.

Kreiranje baze podataka:

**N** start Startujte MS Access - Windows Programs, pronaći ikonicu  $1.$ Access

2. Pojaviće se početna upozorenja koja se odnose na sigurnost i treba ih potvrditi  $\overline{3}$ . Kreirati novu bazu podataka - kada se otvori Access, Create New database, k na slici, a nakon toga izabrati Blank Database i uneti ime baze podataka:

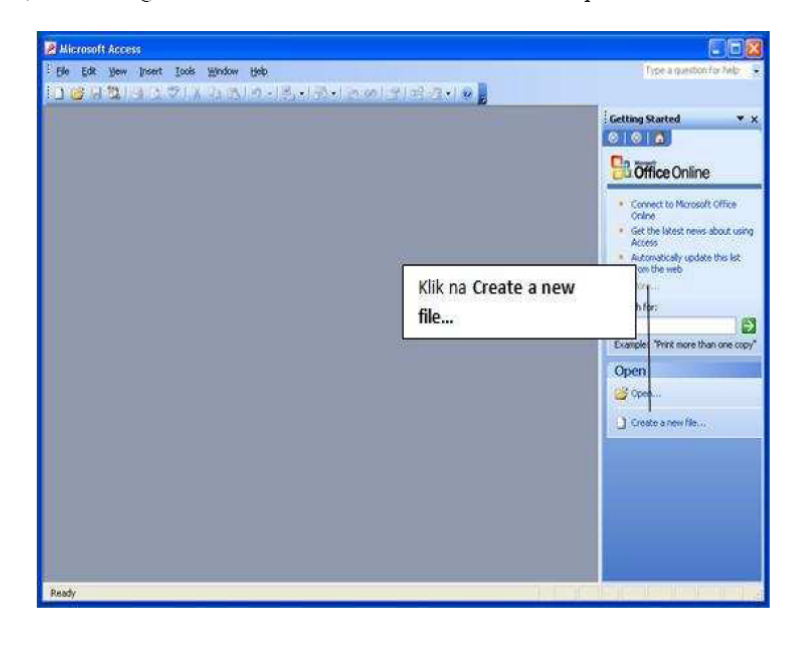

*Slika 14.Kreiranje nove baze podataka*

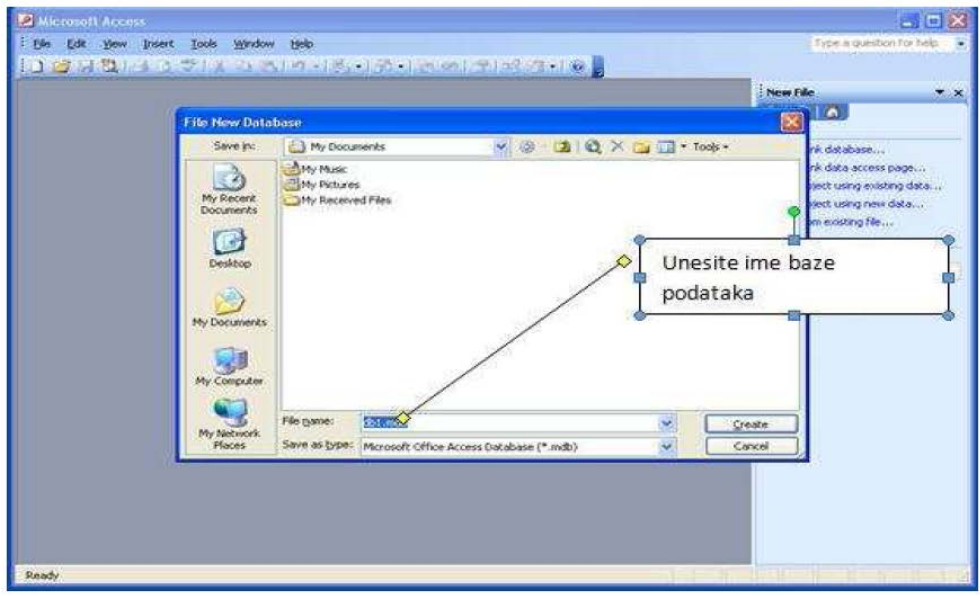

*Slika 15..Imenovanje nove baze podataka*

## **3.4. Kreiranje tabela**

Tabele su nosioci podataka. Podaci se mogu nalaziti isključivo u tabelama. Svaka tabela se sastoji od kolona i redova, dok se presek kolone i reda naziva polje. Polje može biti sledećeg tipa: tekst, broj, datum/vreme, logičko polje, memo polje, polje za unos brojeva u novčanom formatu i td. Kreiranje počinje klikom na opciju Tables.

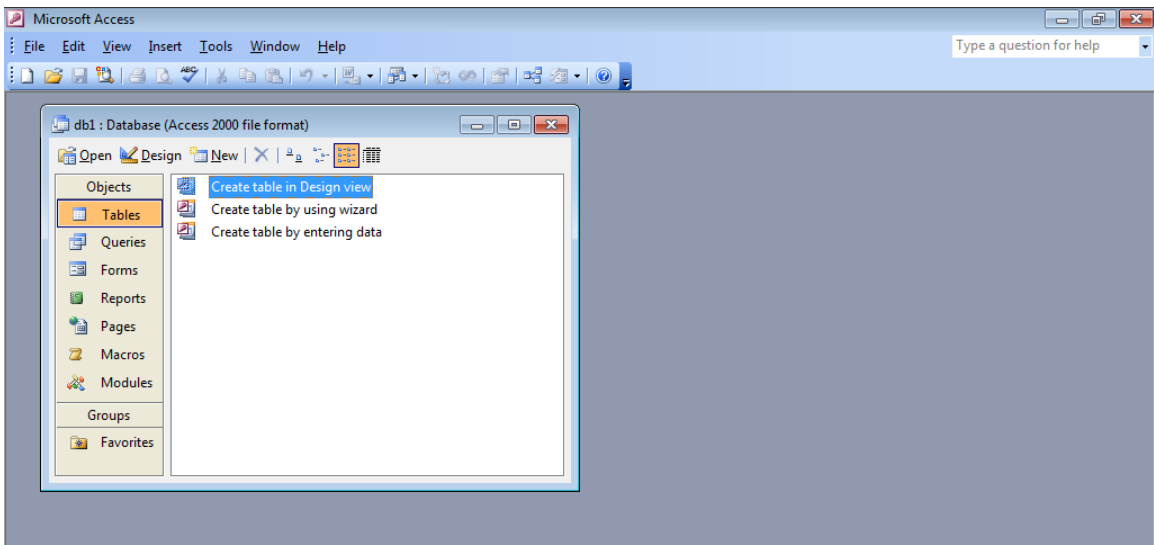

*Slika 16.Kreiranje tabele*

Počnite sa kreiranjem tabela klikom na Table i **Create Table in Design View**.

Otvoriće nam se prozor sledeće sadržine:

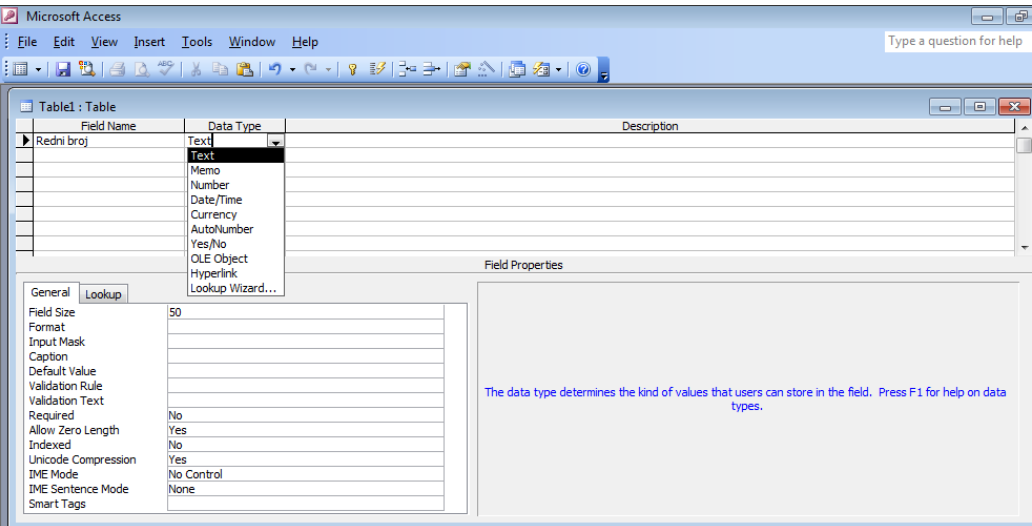

*Slika 17.Definisanje sadržaja tabele*

U koloni Field name upisujemo prvu kolonu naše tabele,ili ti svojstva naše baze i podataka (Redni broj učenika, Prezime, Ime učenika, Spisak imena svih predmeta).

U koloni Data Type definišemo kog su tipa naši podaci.

| Microsoft Access                        |                   |                                                                                     |                         |                                                                                                    | $ \blacksquare$          |
|-----------------------------------------|-------------------|-------------------------------------------------------------------------------------|-------------------------|----------------------------------------------------------------------------------------------------|--------------------------|
| File Edit View Insert Tools Window Help |                   |                                                                                     |                         |                                                                                                    | Type a question for help |
|                                         |                   | <b>;□ -   _  d   4 Q **   } &amp; B   + - - -   ? 34   - -   12 ^   @ 2 -   0 _</b> |                         |                                                                                                    |                          |
|                                         |                   |                                                                                     |                         |                                                                                                    |                          |
| Table1 : Table                          |                   |                                                                                     |                         |                                                                                                    | $-x$<br>---              |
| <b>Field Name</b>                       | Data Type         |                                                                                     |                         | Description                                                                                              |                          |
| Redni broj                              | Text              |                                                                                     |                         |                                                                                                    |                          |
| Prezime                                 | Text              |                                                                                     |                         |                                                                                                    |                          |
| Ime                                     | Text              |                                                                                     |                         |                                                                                                    |                          |
| Srpski                                  | Number            |                                                                                     |                         |                                                                                                    |                          |
| Engleski                                | Number            |                                                                                     |                         |                                                                                                    |                          |
| Likovno                                 | Number            |                                                                                     |                         |                                                                                                    |                          |
| Muzicko                                 | Number            |                                                                                     |                         |                                                                                                    |                          |
| $\blacktriangleright$ Istorija          | Number<br>۰       |                                                                                     |                         |                                                                                                    | ٠                        |
|                                         | Text              |                                                                                     | <b>Field Properties</b> |                                                                                                    |                          |
|                                         | Memo              |                                                                                     |                         |                                                                                                    |                          |
| General<br>Lookup                       | Number            |                                                                                     |                         |                                                                                                    |                          |
| Field Size                              | Date/Time         |                                                                                     |                         |                                                                                                    |                          |
| Format                                  | Lon Currency      |                                                                                     |                         |                                                                                                    |                          |
| <b>Decimal Places</b>                   | AutoNumber        |                                                                                     |                         |                                                                                                    |                          |
| <b>Input Mask</b>                       | Aut Yes/No        |                                                                                     |                         |                                                                                                    |                          |
| Caption                                 | <b>OLE Object</b> |                                                                                     |                         |                                                                                                    |                          |
| Default Value<br>'n.                    | <b>Hyperlink</b>  |                                                                                     |                         |                                                                                                    |                          |
| <b>Validation Rule</b>                  | Lookup Wizard     |                                                                                     |                         | The data type determines the kind of values that users can store in the field. Press F1 for help on data |                          |
| <b>Validation Text</b>                  |                   |                                                                                     |                         | types.                                                                                                   |                          |
| Required<br>No                          |                   |                                                                                     |                         |                                                                                                    |                          |
| Indexed<br>No                           |                   |                                                                                     |                         |                                                                                                    |                          |
| <b>Smart Tags</b>                       |                   |                                                                                     |                         |                                                                                                    |                          |
|                                         |                   |                                                                                     |                         |                                                                                                    |                          |
|                                         |                   |                                                                                     |                         |                                                                                                    |                          |

*Slika 18. Definisanje tipa podataka*

Podaci mogu biti:

**1.** Znakovnog tipa koji obuhvata velika i mala slova azbuke, cifre, specijalne znake sa tastature.

**2.** Memo tipa koji je podskup znakovnog tipa i namenjen je za pisanje komentara.

Relaciona baza podataka se sastoji od više tabela koje su međusobno povezane

relacijama. Za povezovanje se koriste odgovarajuća polja u tabelama (Polje primarnog ključa i polje sekundarnog ključa). Polje primarnog ključa je polje u tabeli koje ima

jedinstvenu vrednost (vrednost ne može da se ponavlja). Polje sekundarnog ključa može da ima vrednost koja se ponavlja ali je podatak istog tipa kao u polju primarnog ključa.

**3.** Numeričkog

**4.** Datumskog tipa koji je podskup znakovnog tipa, a datumi se unose u uvek precizno definisanom formatu.

**5.** Logičkog tipa koji obuhvata samo vrednosti tačno i netačno.

Zatim snimimo tabelu pod željenim imenom.Pojaviće nam se sledeća ikonica.

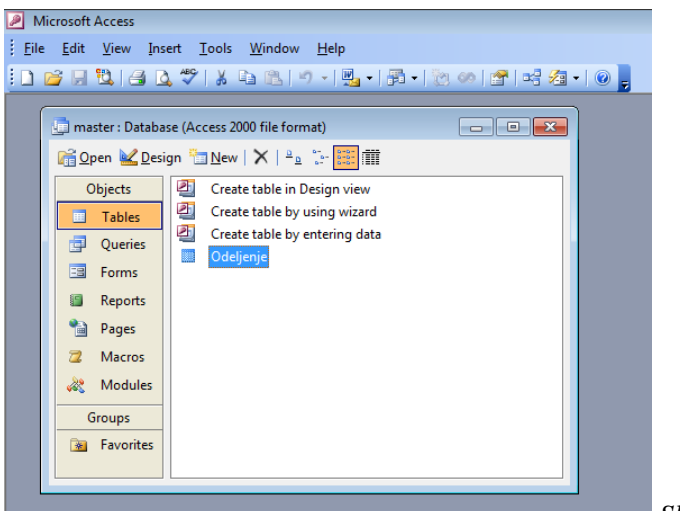

*Slika 19.Imenovanje tabele*

Klikom dva puta na tu ikonicu otvaramo sledeći prozor u koji treba ubaciti

podatke i ocene naših učenika.

|  |                           | Mail master: Database (Access 2000 file format) |     | $\qquad \qquad \Box$ | $\mathbb{Z}$<br>回 |         |         |          |  |
|--|---------------------------|-------------------------------------------------|-----|----------------------|-------------------|---------|---------|----------|--|
|  | <b>B</b> Odeljenje: Table |                                                 |     |                      |                   |         |         |          |  |
|  | Redni broj                | Prezime                                         | Ime | Srpski               | Engleski          | Likovno | Muzicko | Istorija |  |
|  |                           |                                                 |     |                      | 0                 |         |         |          |  |
|  |                           |                                                 |     |                      |                   |         |         |          |  |
|  |                           |                                                 |     |                      |                   |         |         |          |  |
|  |                           |                                                 |     |                      |                   |         |         |          |  |
|  |                           |                                                 |     | -----                | .                 |         |         |          |  |

*Slika 20.Izgled tabele*

#### Da bismo dobili ovakvu tabelu:  $\Box$  $\Box$ File Edit View Insert Format Records Tools Window Help Type a question for help master : Database (Access 2000 file format) MASTER: Table Rbroj Prezime Srpski Engleski Likovno Muzicko Istorija Geografija Fizika Ime  $\overline{\phantom{a}}$ Aliti Albina 2 Aliti Albineta 3 Buljin Valentina 4 Vukanovic Zorana  $\overline{a}$ 5 Vukelic Lazar  $\overline{2}$ Ă  $\overline{2}$ 6 Jaranovic Nevena  $\overline{5}$ 5 5 7 Manic Stefan  $\overline{2}$ 4 5 8 Micic Marija  $\overline{4}$ 4  $\overline{2}$ 9 Mladenovic Stefan 5 5 10 Nikolic Nikola  $\overline{\mathbf{c}}$ 4 11 Popovic  $\overline{2}$ **Bogic**  $\overline{2}$  $\overline{\mathbf{3}}$ 12 Rajkovic Jovan  $\overline{2}$  $\overline{2}$ 3 13 Sofronijevic Petar  $\overline{5}$ 5 5 5 14 Stankovic Nikola  $\overline{A}$ 4 2 15 Stefanovic Kristijan 5 2 2  $\overline{2}$ 16 Aleksandra Todorovic 17 Huseni Aldin  $\overline{2}$ 4 2 5  $\overline{2}$  $\overline{\ast}$ Record:  $\boxed{1}$   $\boxed{4}$  $\overline{1}$   $\boxed{\phantom{1}1\phantom{1}}$   $\boxed{\phantom{1}1\phantom{1}}$  of 17  $\leftarrow$  $\mathbb H$ *Slika 21.Izgled tabele*

Date podatke možemo menjati tako što na prethodno stopenutu ikonicu kliknemo mišem desnim klikom i izaberemo opciju Design. Možemo da unosimo nove vrste ili da menjate postojeće

Na isti način kreiraćemo još jednu tabelu Podaci čija će svojstva biti lični podaci učenika (Redni broj učenika u dnevniku, matični broj, datum rođenja, adresa stanovanja, opština, broj telefona).

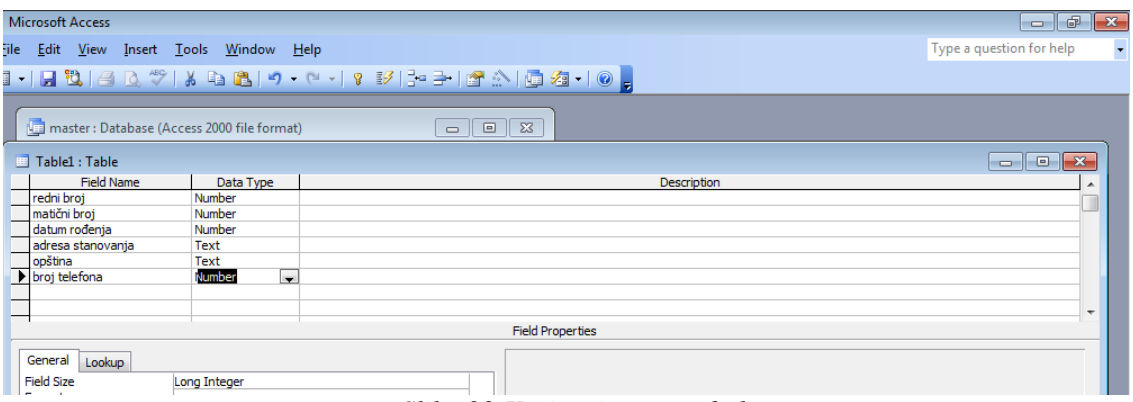

*Slika 22.Kreiranje nove tabele*

# **3.5 Upiti (Queries)**

U prethodnom odeljku kreirali smo dve tabele *Odeljenje* (koju čine redni broj učenika, Prezime, Ime učenika, Spisak imena svih predmeta) i drugi tabelu *Podaci*( koju čine redni broj učenika, matični broj, datum rođenja, adresa stanovanja, opština, broj telefona učenika).

Sledeći zadatak koji učenici treba da nauče je kako povežu dve tabele, kako stvore novu kolonu u kojoj će se nalaziti prosečna ocena učenika i na kraju poslednji zadatak će biti je da na izlisistaju adrese učenika koji su sa svim peticama.

Sve to postižemo uz pomoć **Upita(Queries).** Upiti su objekti koji omogućavaju različita izračunavanja i obradu podataka, sortiranja, filtriranja podataka, povezivanje više tabela, kombinovanje podataka iz različitih tabela i td. Povezivanje više tabela počinje klikom na opciju *Queries.*

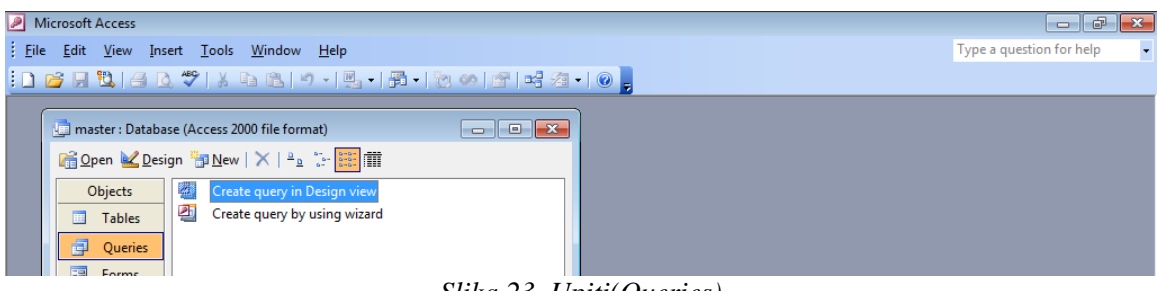

*Slika 23. Upiti(Queries)*

Izaberemo stavku **Create Query in Design View**. Nakon toga se pojavljuje prozor **Query 1: Select Query** i dijalog Show **Table**

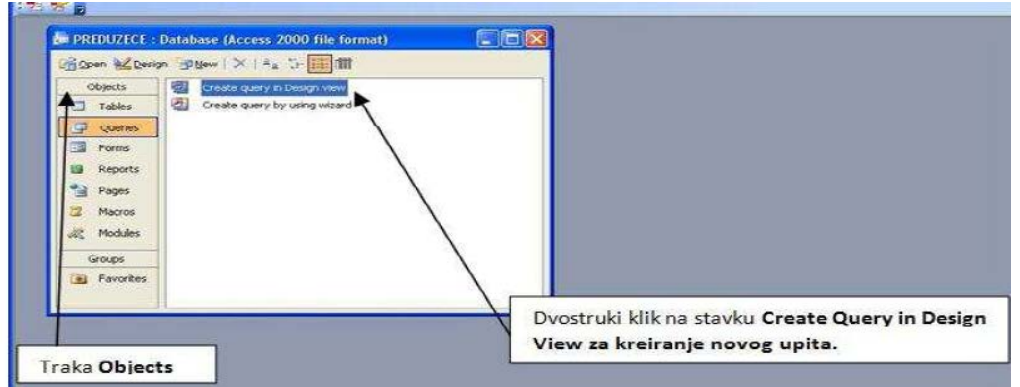

*Slika 24. Početak povezivanje više tabela*

Izaberite stavku **Create Query in Design View**. Nakon toga se pojavljuje prozor **Query 1: Select Query** i dijalog Show **Table** (Slika ispod).

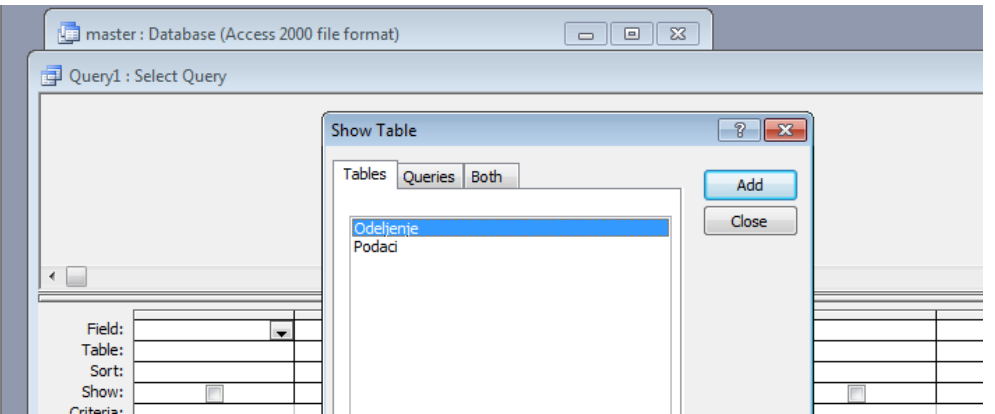

*Slika 25. Povezivanje više tabela*

Selektujemo pojedinačno date tabele i add-ujemo ih (ubacimo padatke datih tabelje u dalji postupak obrade baza podataka).

Jedini zajednički podatak preko kojeg možemo povezati tve dve tabela je *redni broj učenika u dnevniku.* Is tog razloga jednostavnim prevlačenjem levim klikom miša na ta dva podatka postižemo spajanje tabela.

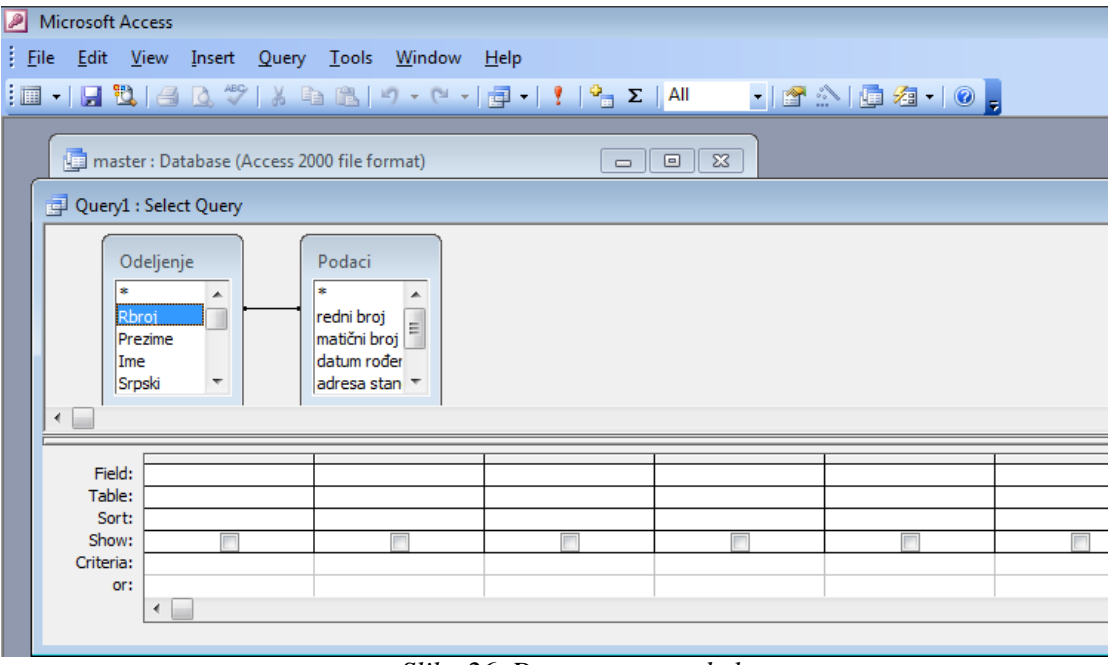

*Slika 26. Dve povezane tabele*

Sada levik klikom miša na spisak podataka biramo one koji su nam bitni za naš zadatak, a to su redni broj učenika,ime, prezime,ocene iz svih predmeta,nova kolona u kojoj ćemo izračunati prosečnu ocenu, adresa učenika.

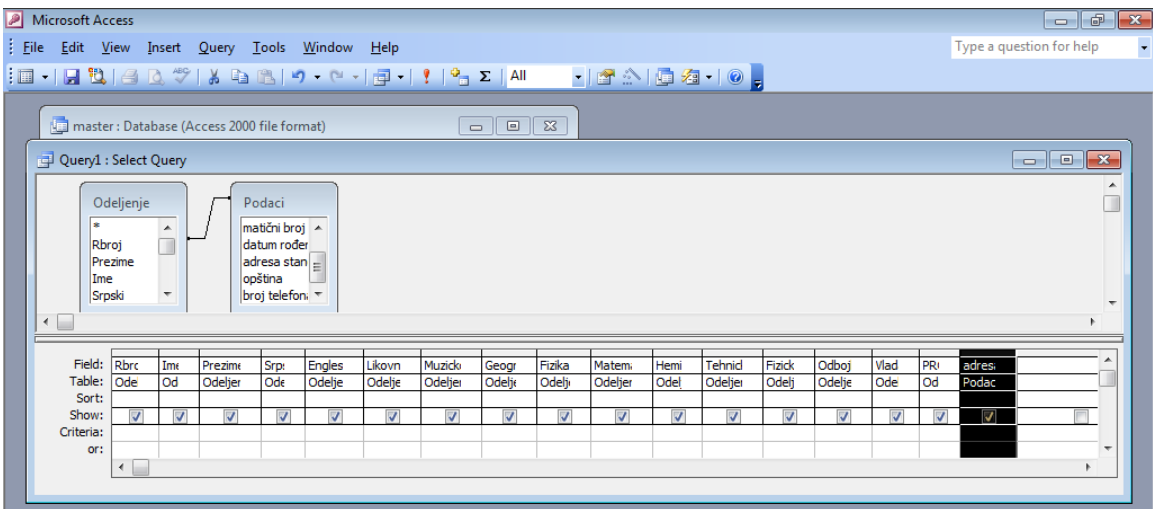

*Slika 27. Dve povezane tabele*

#### Sledeći zadatak je stvoriti kolonu *prosek ocena učenika.*

U novoj praznoj koloni u polju field klikne se desnim klikom miša i izabere su *build*

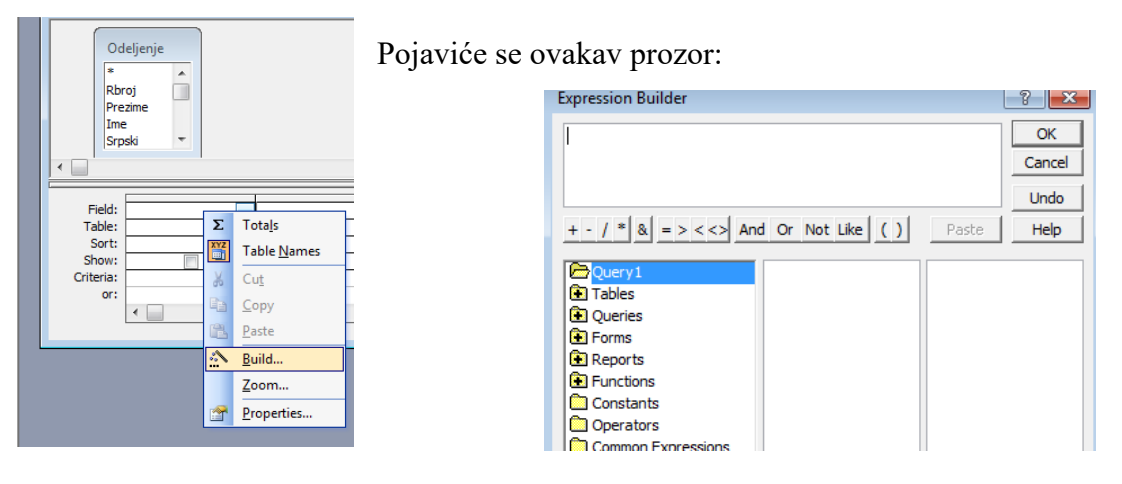

*Slika 28. Početak stvaranja formule koja Slika 29. Expression Builder racuna prosek ocena*

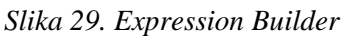

Prvo izaberemo kako će nam se zvati kolona

| <b>Expression Builder</b>                                      |              |
|----------------------------------------------------------------|--------------|
| Prosek ocena:                                                  | OK<br>Cancel |
|                                                                | Undo         |
| + - $  *   *   = 3$ = > < < > And Or Not Like $  () $<br>Pashe | Help         |

*Slika 30. Expression Builder*

Potom stavimo ":" i napišemo algoritam za izračunavanje proseka ocena učenika

Treba sabrati sve kolone iz tablice *Odeljenj*e i podeliti ih sa ukupnim brojem predmeta. To postižemo tako sto klikom miša biramo kolone iz određene tabele.

| <b>Expression Builder</b>                     |   |                           |   |               | P                   |
|-----------------------------------------------|---|---------------------------|---|---------------|---------------------|
| Prosek ocena:                                 |   |                           |   |               | <b>OK</b><br>Cancel |
|                                               |   |                           |   |               | <b>Undo</b>         |
| $+ -$ / $*$ $\&$ = > < < > And Or Not Like () |   |                           |   | Paste         | Help                |
| C Query 1                                     |   | Rbroj                     | ▲ | $<$ Value $>$ |                     |
| <b>E</b> Tables                               |   | Prezime                   |   |               |                     |
| <b>D</b> Odeljenje<br><b>Podaci</b>           | Ξ | Ime<br>Srpski<br>Engleski | Ξ |               |                     |
| <b>Oueries</b>                                |   | Likovno                   |   |               |                     |
| <b>B</b> Forms                                |   | Muzicko                   |   |               |                     |
| <b>Reports</b>                                |   | Istorija                  |   |               |                     |
| <b>E</b> Functions                            |   | Geografija<br>Fizika      |   |               |                     |
| Constants                                     |   | Matematika                | ٠ |               |                     |

*Slika 31. Kreiranje formule koja racuna prosek ocena* 

Saberemo sve predmete

| <b>Expression Builder</b>                                                                                                    |                                                                                                    | R |  |  |  |  |  |  |  |  |
|----------------------------------------------------------------------------------------------------|----------------------------------------------------------------------------------------------------|---|--|--|--|--|--|--|--|--|
|                                                                                                    | Prosek ocena: ( [Odeljenje]![Srpski] + [Odeljenje]![Engleski] +<br>[Odeljenje]![Likovno] + [Odeljenje]![Muzicko] +<br>[Odeljenje]![Istorija] + [Odeljenje]![Geografija]<br>$+ \cdot$ / $* \,   \, 8   = \rangle \langle \langle \rangle$ And Or Not Like ( )<br>Paste |   |  |  |  |  |  |  |  |  |
| Ouery1<br>A.<br><b>En</b> Tables<br><b>Contact</b> Odeljenje<br><b>in</b> Podaci<br>Ξ<br><b>D</b> Queries<br><b>Exercise</b><br><b>Reports</b><br>Functions<br>Constants | $<$ Value $>$<br>Rbroj<br>A<br>Prezime<br><b>Ime</b><br>Srpski<br>Ξ<br>Engleski<br>Likovno<br>Muzicko<br>Istorija<br>Geografija<br>Fizika<br>Matematika<br>┯                                                                                                    |   |  |  |  |  |  |  |  |  |

*Slika 32. Kreiranje formule koja racuna prosek ocena*

I podelimo sa ukupnim brojem predmeta i kliknemo na OK.

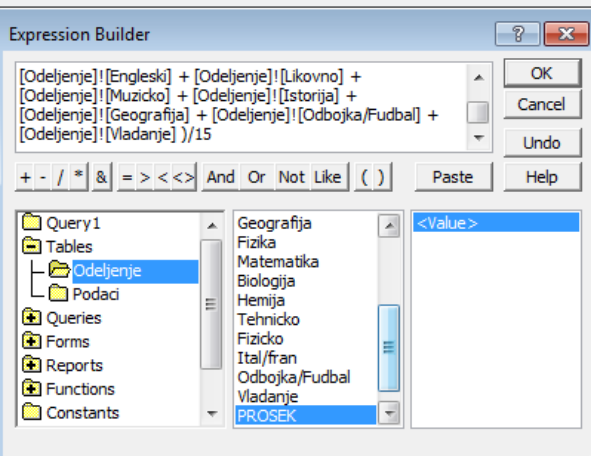

*Slika 33. Kreiranje formule koja racuna prosek ocena* 

Rezultat našeg rada, prosek učenika, videćemo klikom na ikonicu

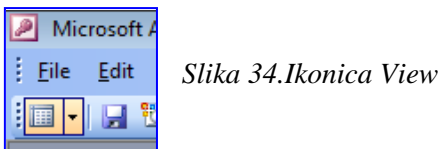

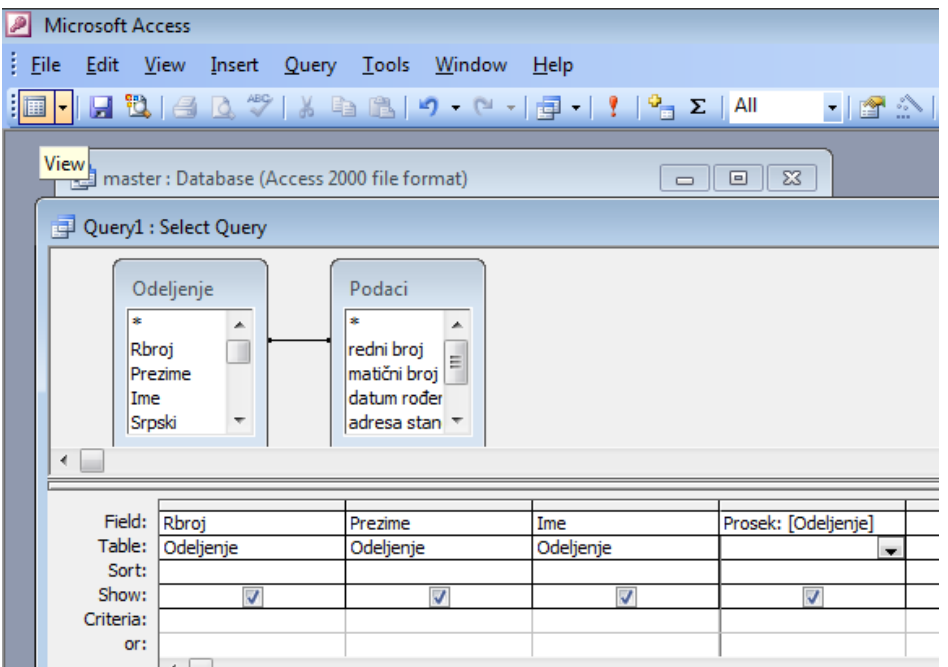

*Slika 35. Položaj ikonice View*

Da bismo izabrali samo vukovce i njihove adrese kliknemo na istu ikonicu i u polju Criteria biramo kriterijum koji nama treba.

To je u našem slučaju da je prosek ocena 5.

| Microsoft Access                                                                                                    |                                                    |                                     |                   |  | $\mathbf{x}$<br>÷<br>▭                                                                                                    |
|----------------------------------------------------------------------------------------------------|----------------------------------------------------|-------------------------------------|-------------------|--|----------------------------------------------------------------------------------------------------|
| : File Edit View Insert Query Tools Window Help                                                                                                    |                                                    |                                     |                   |  | Type a question for help<br>$\blacktriangledown$                                                                                                    |
|                                                                                                    |                                                    |                                     |                   |  |                                                                                                    |
| master: Database (Access 2000 file format)                                                                                                    | $\Box$                                             | $\mathbb{E}$ $\mathbb{E}$           |                   |  |                                                                                                    |
| Query1 : Select Query                                                                                                    |                                                    |                                     |                   |  | $\begin{array}{c c c c c c c} \hline \multicolumn{3}{c }{\mathbf{C}} & \multicolumn{3}{c }{\mathbf{S}} & \multicolumn{3}{c }{\mathbf{S}} \end{array}$ |
| Odeljenje<br>Podaci<br>matični broj A<br>×<br>$\blacktriangle$<br>datum rođer<br>Rbroj<br>$\left  \text{adresa stan} \right _{\equiv}$<br>Prezime<br>opština<br>Ime<br>broj telefoni *<br>Srpski<br>$\overline{\phantom{a}}$<br>$\leftarrow$ |                                                    |                                     |                   |  | ۸<br>Ш<br>$\overline{\phantom{a}}$                                                                                                    |
| Field: Rbroj<br>Prezime<br>Table:                                                                                                    | Ime                                                | Prosek: [Odeljenje]                 | adresa stanovanja |  |                                                                                                    |
| Odeljenje<br>Odeljenje<br>Sort:                                                                                                    | Odeljenje                                          |                                     | Podaci            |  |                                                                                                    |
| Show:<br>$\overline{\mathbf{v}}$<br>Criteria:<br>or:                                                                                                    | $\overline{\mathsf{v}}$<br>$\overline{\mathsf{v}}$ | $\blacktriangledown$ $\blacksquare$ | $\overline{v}$    |  |                                                                                                    |
|                                                                                                    |                                                    |                                     |                   |  |                                                                                                    |

*Slika 29. Odabir učenika čije podatke želim da prikažem*

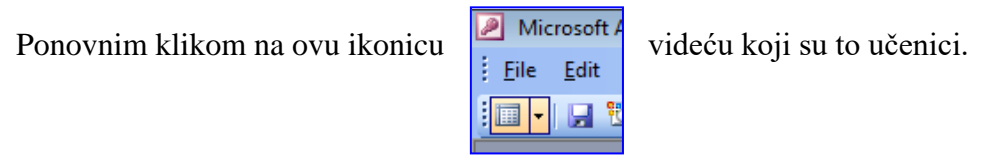

 *Slika 36.Ikonica View*

Već ranije u ovom radu spomenula sam da se neću baviti SQL-om, zato ću samo spomenuti da se klikom na SQL View dugme na toolbaru otvara prozor gde ove naše tablice možemo obrađivati uz pomoć SQLa.

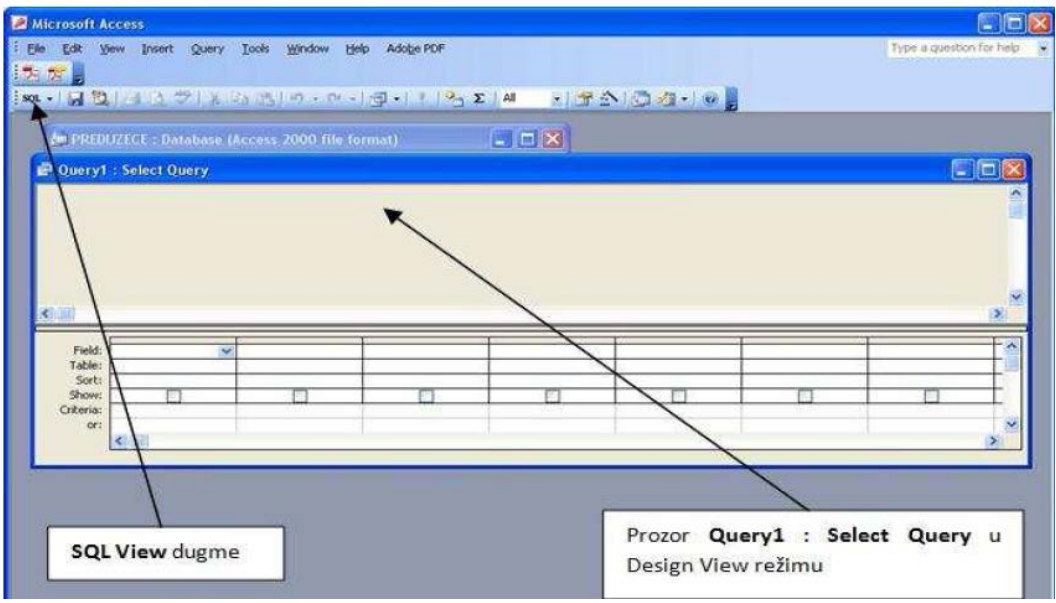

 *Slika 37. SQL View dugme na toolbaru* 

## **3.6. Forme (Form)**

Forme su objekti koji omogućavaju prikaz podataka i unos podataka na vizuelno pogodniji način.Access-ove forme (forms) prave korisnički interfejs prema tabelama.

Mada koristite izglede Table i Query da izvršite iste funkcije kao i sa formama, oni nude niz prednosti predstavljanja podataka na organizovan i atraktivan način.

Raspored polja na formi uradite tako da se unos podataka ili operacija izmenevrši sa leva na desno i odozgo na dole. Pravilno projektovana forma ubrzava unos podataka i smanjuje greške pri kucanju.

Forme su napravljene od skupa pojedinačnih elemenata strukture koji se zovu kontrole. Kontrole su komponente koje se vide u prozorima i okvirima za dijalog Access i ostalih Windows aplikacija.

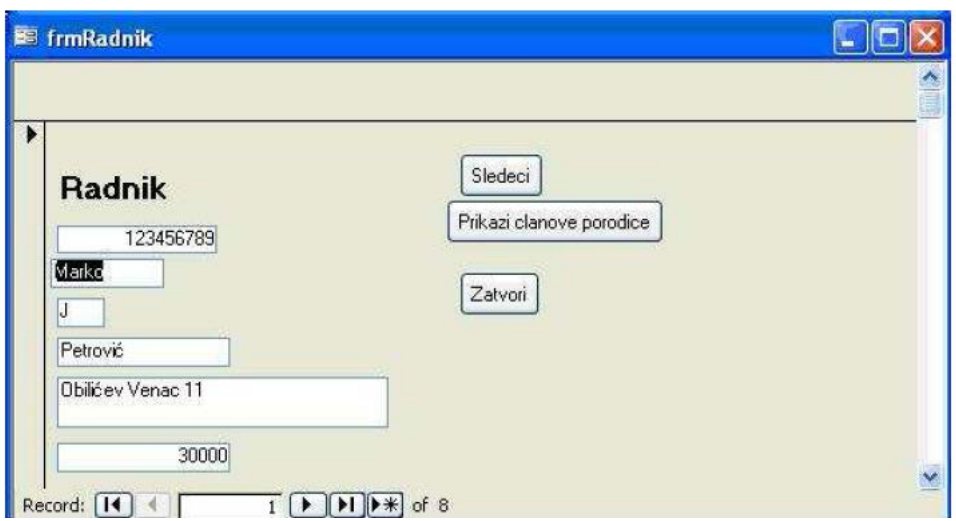

*Slika 38.Form*

# **3.7. Kreiranje formi korišćenjem Form Wizard-a**

Najlakši način da izradite formu je korišćenje **Form Wizard**-a.

Form Wizard gradi osnovnu strukturu forme i dodaje okvire za kontrole za prikazivanje i izmenu vrednosti stavki podataka. Odabirom opcije **Forms** iz glavnog Database prozora i odabirom opcije **New** moguće je pokrenuti Form Wizard.

Izgled wizard-a prikazan je na slici.

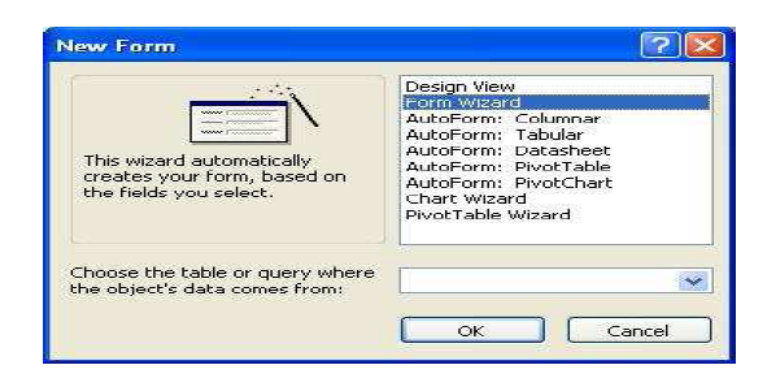

*Slika 39.Form Wizard*

Form wizard omogućava odabir kolona iz tabela koje je potrebno prikazati na formi.

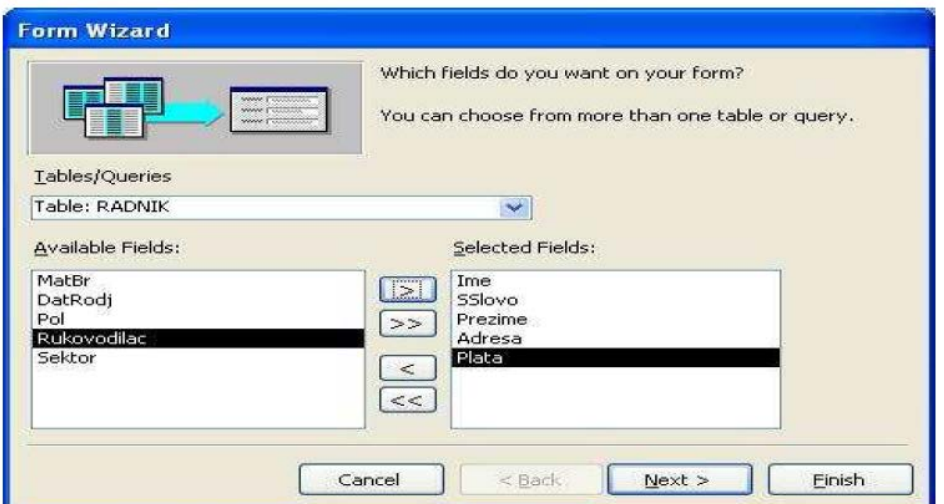

*Slika 40. Odabir kolona iz više tabela*

Moguće je odabrati kolone iz više tabela pri čemu će se zadržati veza između podataka iz različitih tabela. Pored odabira kolona koje će bit prikazane na formi, moguće je odabrati stil prikaza podataka na formi i tip tabelarnog prikaza podataka.

Za svaku od formi neophodno je definisati naziv. Form Wizard pravi forme a onda ih automatski snima. Kada Form Wizard završi izradu formi, on prikazuje glavnu formu.

| Ime        |    | SSlo <sub>v</sub> Prezime | Adresa                     | Plata |
|------------|----|---------------------------|----------------------------|-------|
| Sima       | F  | Todorović                 | Dulanova 32                | 40000 |
| Jelena     | P  | Janković                  | Vizantijski bulevar 123/12 | 25000 |
| Velibor    | T  | Jovanović                 | Knjalevačka 132/12         | 36000 |
| Jovan      | s  | Obradović                 | Nikole Kopernika 11        | 55000 |
| Aleksandra | S. | Petrović                  | Knjalevačka 11             | 43000 |
| Stanko     | Ŀ  | Manojlović                | Nemanjina 23               | 25000 |
| Valentina  | D  | Kovačević                 | Knjeginje Ljubice 12/34    | 25000 |
|            |    |                           | Ā                          | 0     |

*Slika 41.Glavna forma*

Na glavnoj formi Form Wizard stvara jedno tekstualno polje, svako sa odgovarajućom oznakom, za ulaz ili izmenu vrednosti podataka svake od odabranih kolona tabele. Osnovna forma koju je napravio Form Wizard je odmah upotrebljiva, ali se može poboljšati delimičnim podešavanjem rasporeda.

## **3.8. Modifikovanje strukture forme**

Modifikovanje strukture forme ostvaruje se odabirom **Form Design** moda rada.

Pokretanjem ovog moda pojavljuje se prozor Form Design, gde je maksimalno povećan prozor za strukturu.

Plivajući prozor, koji se pojavljuje u režimu Form Design, sadrži neučvršćenu liniju alata, nazvanu kutija sa alatima, koja omogućava dodavanje nove kontrole na formu.

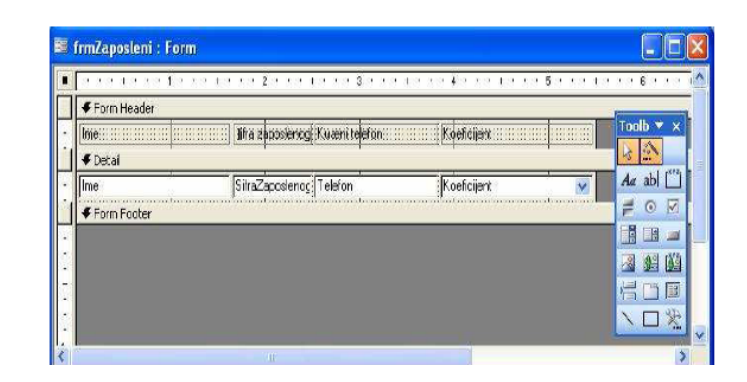

*Slika 42 Form Header, Detail, Form Footer*

Forme se mogu podeliti u tri sekcije: **Form Header** (zaglavlje forme), **Detail**(sekcija Detalja) i **Form Footer** (podnožje forme) prikazane na slici 6. Zaglavlja I podnožja su opciona.

Prozor Form Design ima sledeće osnovne elemente:

1. Linija alata Form Design, sadrži dugmad koja su prečice za biranje menija u režimu Form Design. Funkcije dugmadi i njihovih ekvivalentnih izbora sa menija su prikazani u tabelama u sledećoj sekciji;

2. Linija alata Formating, sadrži dugmad koja su prečice za boju, tekst, ivice i različite druge opcije formatiranja;

3. Skup vertikalnih i horizontalnih lenjira, za verziju Access za SAD u inčima, i u centimetrima za verzije Accessa za zemlje gde se koristi metrički sistem;

4. Vertikalna linija postavlja desnu marginu forme. Liniju za marginu pomerate tako što je kliknete i odvučete na željenu lokaciju;

5. Horizontalna linija koja predstavlja donju marginu forme. Možete kliknuti i odvući ovu liniju na novu lokaciju;

6. Vertikalne i horizontalne trake za pomeranje, koje omogućavaju da vidite delove forme van granica prozora forme;

Traka **Form Header** definiše visinu sekcije zaglavlja forme. Ovo se primenjuje samo ako izaberete da formi dodate zaglavlje i podnožje. Sekcija Form Header sadrži statički tekst, grafičke likove i ostale kontrole koji se pojavljuju na vrhu forme. Zaglavlje se pojavljuje samo na prvoj strani forme sa više strana;

Traka **Form Detail** odvaja Form Header od ostatka forme. Na traci Form Detail su kontrole koji prikazuju podatke iz tabela i upita i statički elementi podataka, kao što su oznake i zaštitni znaci.

Traka **Form Footer** definiše visinu sekcije podnožja forme. Sekcija Form Footer je slična sekciji Form Header. Ako štampate formu sa više strana, Form Footer se pojavljuje samo jednom. Formi možete dodati sekcije Form Header i Form Footer, ili ih izbrisati, biranjem View, Form Header/Footer.

Visinu sekcije možete izmeniti povlačenjem mišem vertikalnih traka Form Header, Detail, ili Form Footer. Kada postavite pokazivač miša na gornju ivicu trake za podelu sekcije, pretvara se u liniju sa dve vertikalne strelice. Povlačenjem pokazivača podešava se veličinu sekcije iznad pokazivača miša.

Svaka kontrola koja se nalazi na formi dozvoljava promenu svoje veličine. Podrazumevani prikaz dizajna forme prikazuje kontrole u rešetki (grid-u) pa je pomeranje kontrole i promenu njene veličine moguće vršiti na osnovu tačaka rešetke.

Moguće je vršiti promenu pozicija grupe kontrola. Prethodno je neophodno selektovati kontrole koje je potrebno pomeriti. Poravnanje selektovanih kontrola vrši se izborom jedne od **Align** opcija podmenija Format glavnog menija Accessa.

Osim manuelnih promena stila prikaza kontrola, moguće je koristi neki od ugrađenih stilova korišćenjem **AutoFormat** opcije iz linije alata. U formatiranom prikazu moguće je naknadno promeniti redosled prikaza odabranih kolona tabele korišćenjem **Tab Order** opcije.

# **3.9. Izveštaji**

Izveštaj je krajnji proizvod većine aplikacija baza podataka. Kod Accessa, izveštaj je specijalna vrsta neprekidne forme, projektovanog za štampanje. Access kombinuje podatke u tabelama i upitima tako da možete štampati i distribuirati onima kojima je potreban, ili koji ga zahtevaju.

| <b>SEKTOR</b>                                                            |            |            |                            |                           |
|--------------------------------------------------------------------------|------------|------------|----------------------------|---------------------------|
| Naziv                                                                    | Ime        | Prezime    | Adresa                     | Plata                     |
| Uprava                                                                   |            |            |                            |                           |
|                                                                          | Jovan      | Obradović  | Nikole Kopernika 11        | 55000                     |
| Summary for 'Broj' = 1 (1 detail record)<br>Sum<br>Avg<br>Administracija |            |            |                            | 55000<br>55000            |
|                                                                          | Aleksandra | Petrović   | Knjaževačka 11             | 43000                     |
|                                                                          | Stanko     | Manojlović | Nemanjina 23               | 25000                     |
|                                                                          | Valentina  | Kovačević  | Knjeginje Ljubice 12/34    | 25000                     |
| Summary for 'Broj' = 4(3 detail records)<br>Sum<br>Avg<br>Razvoj         |            |            |                            | 93000<br>31000            |
|                                                                          | Jelena     | Janković   | Vizantijski bulevar 123/12 | 25000                     |
|                                                                          | Marko      | Petrović   | Obilićev Venac 11          | 30000                     |
|                                                                          | Sima       | Todorović  | Dušanova 32                | 40000                     |
|                                                                          | Velibor    | Jovanović  | Knjaževačka 132/12         | 36000                     |
| Summary for 'Brof' = 5 (4 detail records)<br>Sum<br>Avg<br>Grand Total   |            |            |                            | 131000<br>32750<br>279000 |

*Slika 43. Izveštaji*

### **3.10. Sličnosti i razlike formi i izveštaja**

Većina metoda za izradu formi za transakcione obrade, primenjuje se i kod izveštaja. Bitne su dve osnovne razlike između formi i izveštaja:

Izveštaji su namenjeni samo za štampanje i za razliku od formi, nisu namenjeni za pregled podataka u prozoru.

Vrednost osnovnih podataka za izveštaj ne možete izmeniti. Izveštaji Access imaju mnoge zajedničke karakteristike sa formama, uključujući sledeće:

**Report Wizards**, prave tri osnovne vrste izveštaja: sa jednom kolonom, izveštaje po grupama i zbirovima i poštanske nalepnice.

**Sections** (sekcije), sadrže zaglavlja i podnožja izveštaja koja se pojavljuju jednom na početku i na kraju izveštaja, i zaglavlja i podnožja stranice koja se štampaju na vrhu i dnu svake stranice. Podnožje izveštaja se često koristi za štampanje ukupnog zbira.Sekcije izveštaja odgovaraju sekcijama forme sličnih imena;

**Group sections** (sekcije grupe) izveštaja, kao celina, obuhvataju ekvivalenat sekcije Detail forme. Grupe se često nazivaju pojasi (bands), a proces grupisanja zapisa formiranje pojasa (banding). Dodajete Group Headers koji uključuju naziv za svaku grupu, i Group Footers za štampanje grupnih podzbirova. U sekcije zaglavlja i podnožja možete staviti statičku (nezavisnu) grafiku, a unutar sekcija grupe zavisnu grafiku;

**Controls** (kontrole) su dodati izveštajima iz okvira sa alatima Accessa i onda njihova veličina se menja pomoću ručica; i

**Subreports** (podizveštaji) se ugraduju u izveštaje na isti način na koji se kontrole podforme dodaju u glavne forme.

#### **3.11. Osnovni tipovi izveštaja u Access-u**

Postoji šest osnovnih tipova izveštaja napravljenih u Accessu, koji se zovu izgledi (layout):

- Izveštaji sa jednom kolonom (single-column reports), navode u jednoj dugoj koloni okvira za tekst vrednosti svakog polja u svakom zapisu tabele ili upita. Oznaka pokazuje ime polja, a okvir za tekst, desno od oznake, obezbeđuje vrednosti.
- Tabelarni izveštaji (tabular reports), obezbeđuju kolonu za svako polje tabele ili upita i štampanje vrednosti svakog polja zapisa u redovima ispod zaglavlja kolone.
- Višekolonski izveštaji (multicolumn reports) se prave iz izveštaja sa jednom kolonom, koristeći novinsku kolonu aplikacije stonog izdavaštva i obrade teksta. Informacije koje ne stanu u prvu kolonu prelaze na drugu kolonu, i tako redom. Format više kolonskih tabela troši manje papira, ali ima ograničenu upotrebu, jer poravnavanje kolona nije onakvo kakvo se želi.
- Izveštaji po grupama i zbirovima (groupsltotals reports) su najčešća vrsta izveštaja. Oni sabiraju podatke za grupe zapisa i onda dodaju ukupni zbir na kraju izveštaja.
- Poštanske nalepnice (mailing labels) su posebna vrsta višekolonskih izveštaja,projektovane za štampanje imena i adresa ili drugih podataka iz više polja, u grupama.

Svaka grupa polja čini ćeliju u rešetki. Izgled samolepljive nalepnice robe na kojoj štampate, određuje koliko redova i kolona ima na stranici.

• Nezavisni izveštaji (unbound reports), sadrže podizveštaje zasnovane na nepovezanim izvorima podataka, kao što su tabele ili upiti.

Prva četiri tipa izveštaja koriste tabelu ili upit kao izvor podatak, kao što to rade forme. Za ovu vrstu izveštaja se kaže da su zavisni u odnosu na izvor podataka. Glavni izveštaj nekog nezavisnog izveštaja nije vezan na tabelu ili upit kao izvor podataka.

Podizveštaji koji su u nezavisnom izveštaju, međutim, moraju biti zavisni u odnosu na izvor podataka.

## **3.12. Kreiranje izveštaja korišćenjem Report Wizard-a**

Najlakši način kreiranja izveštaja je korišćenje **Report Wizard**-a. Slično Form Wizard, Report Wizard omogućava da pravite izveštaje koji sadrže podatke iz više tabela,bez da prethodno napravite upit. Prednost korišćenja Report Wizard je što uvodi teme strukture izveštaja Access i što su koraci u ovom procesu paralelni sa koracima koji se čine pri počinjanju sa inicijalno praznim izveštajem. Nakon odabira opcije za kreiranje izveštaja potrebno je odabrati Report Wizard način kreiranja izveštaja.

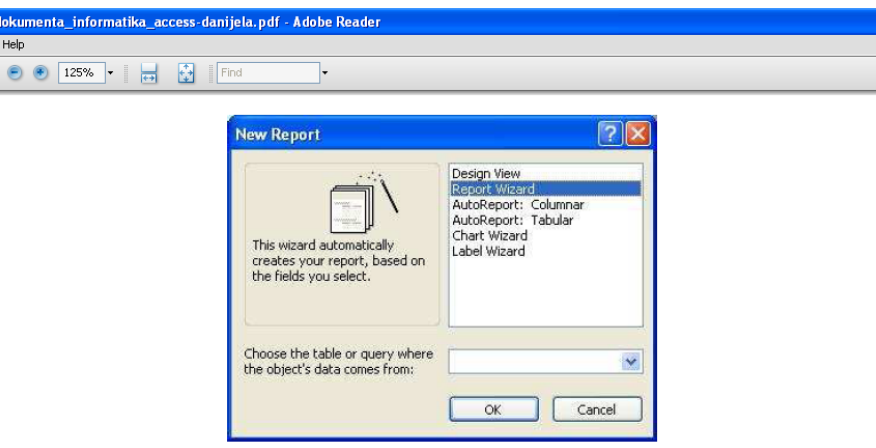

*Slika 44. Report Wizard način kreiranja izveštaja*

Slično formama, izveštaji zahtevaju izvor podataka, koje može biti tabela ili upit. Iz tabele ili upita biraju se kolone koje će biti prikazane u izveštaju.

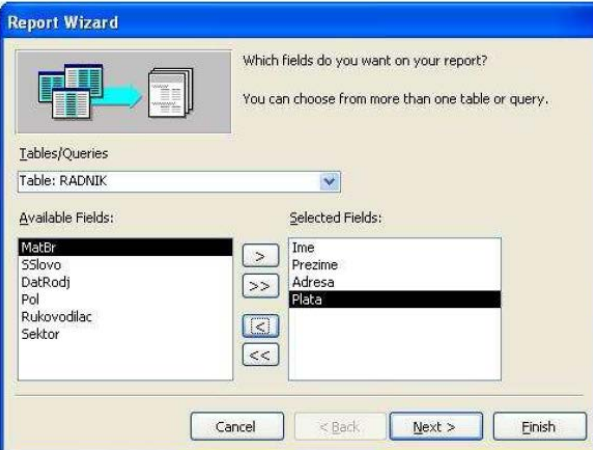

*Slika 45.Odabir kolona koje će biti prikazane u izveštaju*

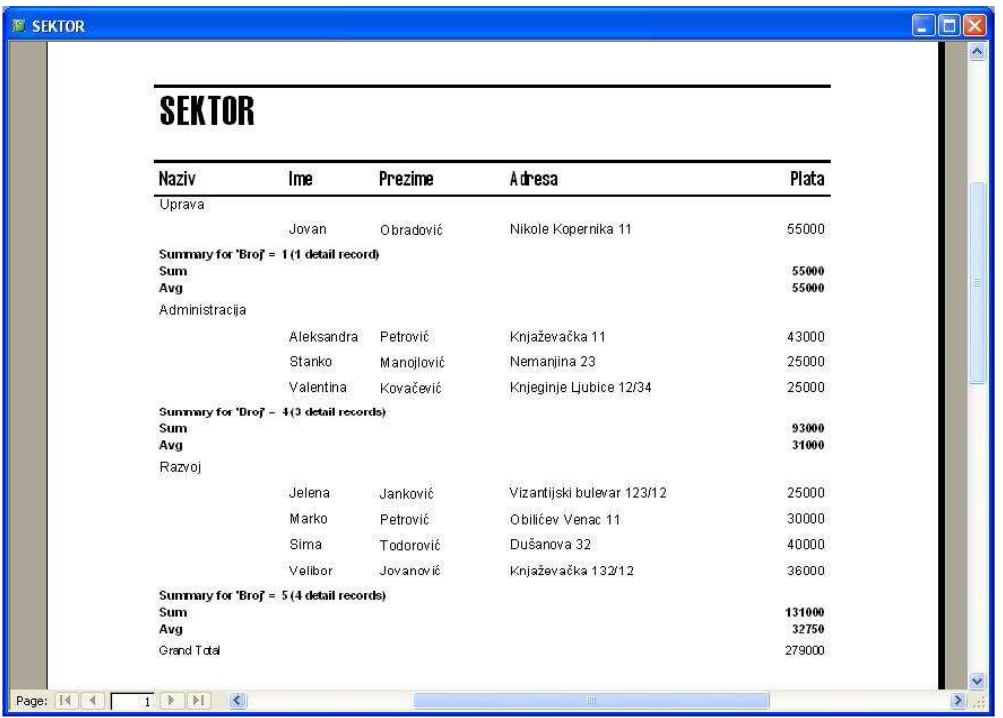

Nakon prolaska kroz sve korake Report Wizard-a, Report Wizard pravi izveštaj i prikazuje ga u režimu pogleda za štampanje.

*Slika 46.Pregled za štampanje izveštaja*

Prilikom formatiranja izveštaja moguće je koristiti ugrađene stilove na isti način kao kod formatiranja izgleda formi. Access posebno smešta stilove definisane za forme I za izveštaje pa je za izveštaje moguće kreirati posebne stilove.

Formatiranje prikaza izveštaja posebno je bitno jer je svrha izveštaja njihovo pregledavanje i štampanje pa će u ovim situacijama svaki pogrešno postavljeni objekat bilo vrlo uočljiv.

Zbog toga je prilikom pripreme izveštaja za pregledavanje i štampu u Access-u moguće poravnati i formatirati kontrole, podesiti razmak između redova, poravnati kontrole horizontalno i vertikalno, podesiti margine izveštaja i slično.

## **4. Ministarstvo prosvete i nauke (***Admin-4.56.exe)*

Baze podataka koje čine razni podaci učenika nisu novost u školskom sistemu. Potreba za čuvanjem i pretraživanjem podataka postoji od uvek. U te svrhe postoji veliki broj paprirologije, u različitim oblicima i formatiam, koja se godinama popunjavala radi prikupljanja, čuvanja i obrade podataka učenika. Tek od skoro, sa omasovljenjem računara, elektronska forma baze podataka postaje dostupna svima.

Novina u školstvu je da svi podaci, koji se prikupljaju u svrhe rangiranja i pri upisu učenika u srednje škole, moraju biti u elektronskom obliku,u jednom obliku baze podataka. Svi podaci o učenicima (prezime, ime, jmbg, ocene itd) prekucavaju se (sakupljaju) u programu Admin-4.56.

Iako su tabele primarni izvori podatka, korisnici baze podatka nemaju direktan pristup ovim objektima, već obradi podataka pristupaju preko određenih programa (Admin-4.56. ) obrazaca ili formulara (Forms) za unos i ažuriranje podataka, koje se nalaze u bazama koje mogu da predstavljaju aplikacije pod Accessom. Grafičke mogućnosti rada pruža operativni sistem Windows-a nazivamo je korisnički interfejs (GUI).

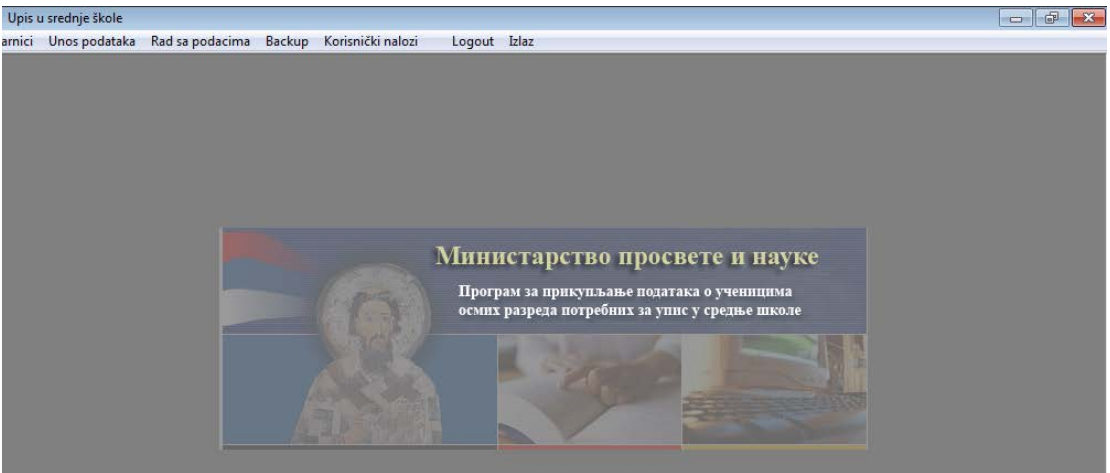

*Slika 47. Admin-4.56.*

Programom "čuvamo" podatke o svim odeljenjima čiji učenici polažu prijemni ispit, o prostorijama gde će se ispit polagati,dežurnim nastavnicima.

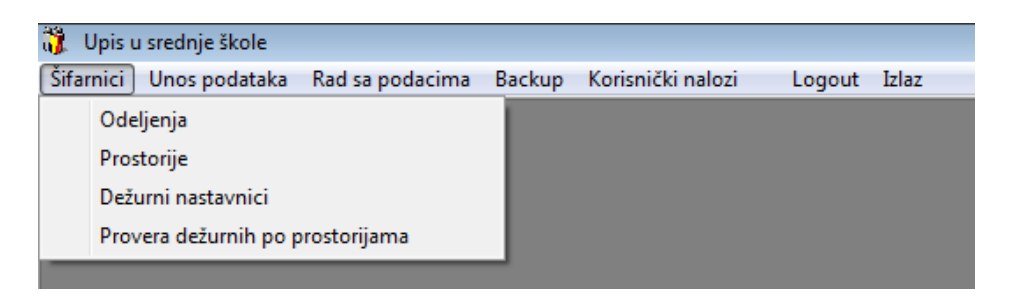

*Slika 48.Šifarnici*

Počev od maja, u školskoj godini, zaduženo lice (obično nastavnik računarstva i informatike) pravi bazu podataka učenika.

Prikupljanje podataka učenika počinje u *Unosu podataka:*

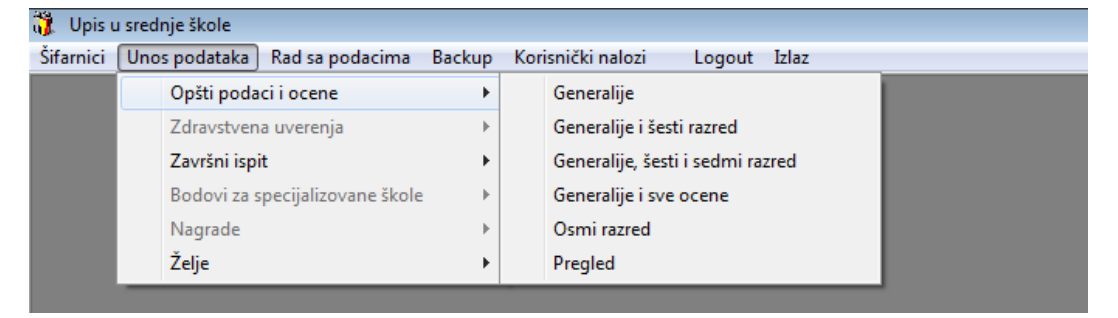

*Slika 49.Unos podataka*

Iz matične knjige prekucavaju se lični podaci učenika.

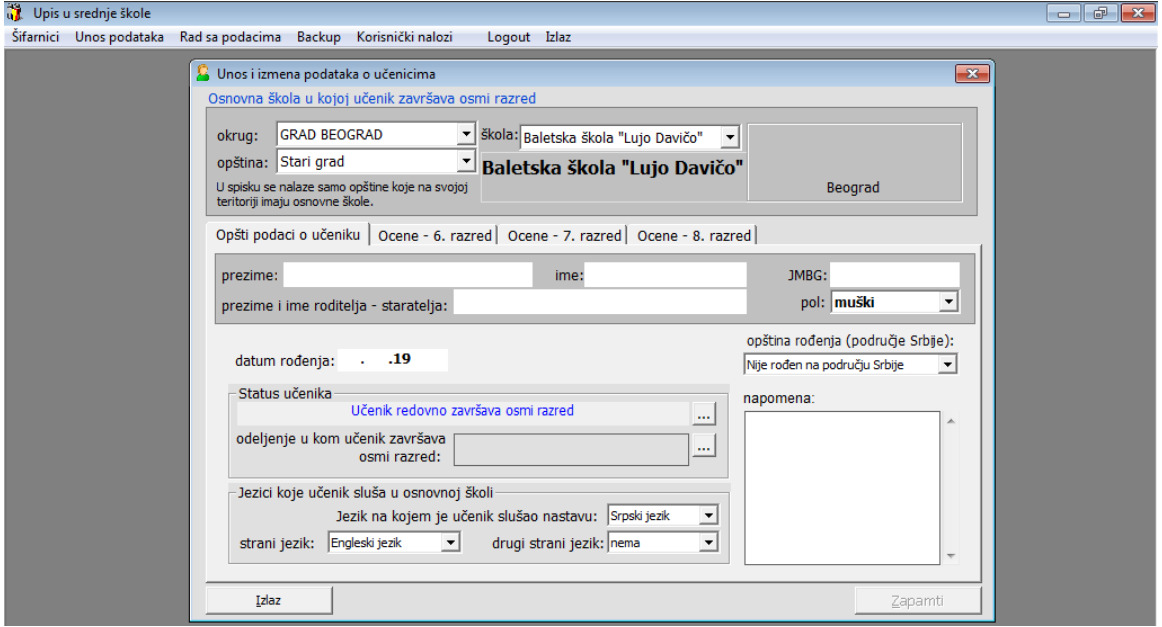

*Slika 50. Pimer obrasca u grafičkom interfejsu Admin-4.56., a koji se koristi za prikupljanje podataka svih učenika.*

I sve ocene učenika, počev od šestog razreda do osmog razreda Osnovne škole.

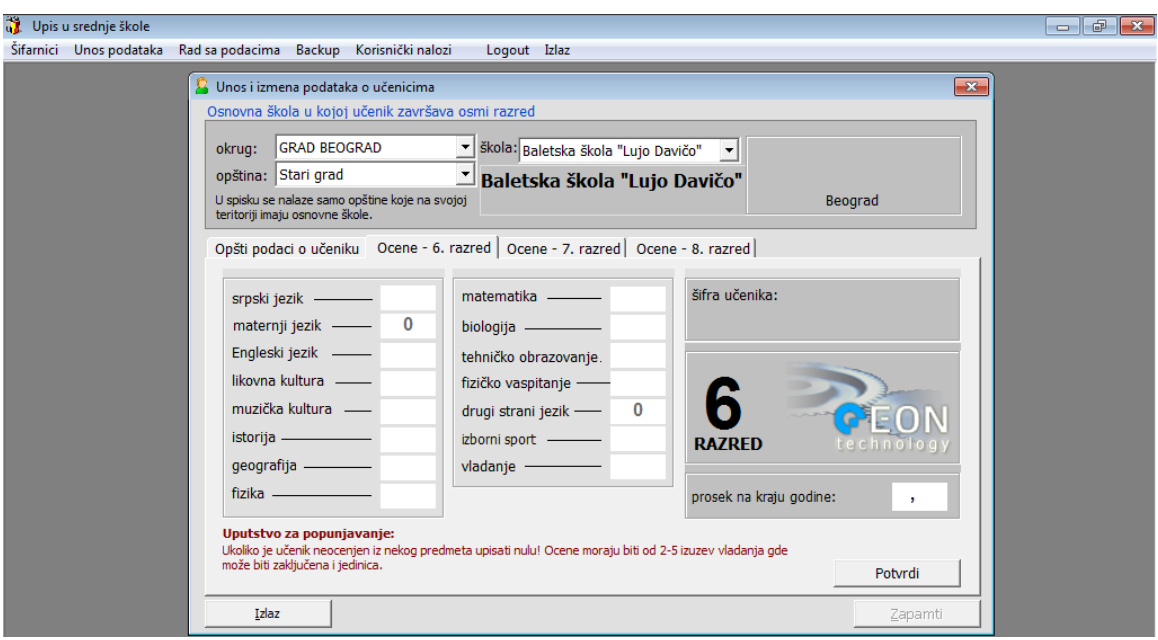

#### *Slika 51. Pimer obrasca u grafičkom interfejsu Admin-4.56*

S tim da se ocene iz osmog razreda naknadno ubacuju u program, jer do se ocene ne zaključe do juna, nemoguće ih je upisati u bazu.

Iz tog razloga, dva puta se dve odvojene baze šalju odgovornom licu, na nivou Grada Beograda. Prva baza sa ličnim podacima učenika i ocenam iz šestog i sedmog razreda i druga baza koja sadrži ocene učenika iz osmog razreda.

Nakon toga šalju se još dve baze podataka (ukupno do sada 4 baze).

Treća baza podata koju odgovorno lice popunjava je lista želja učenika, tj.spisak škola koju učenik želi da upiše.

Četvrta i poslednja tablica sadrži podatke učenika, pojedinčan broj poena po zadatku iz srpskog jezika i iz matematike (koliko je osvojio na završnom ispitu) .

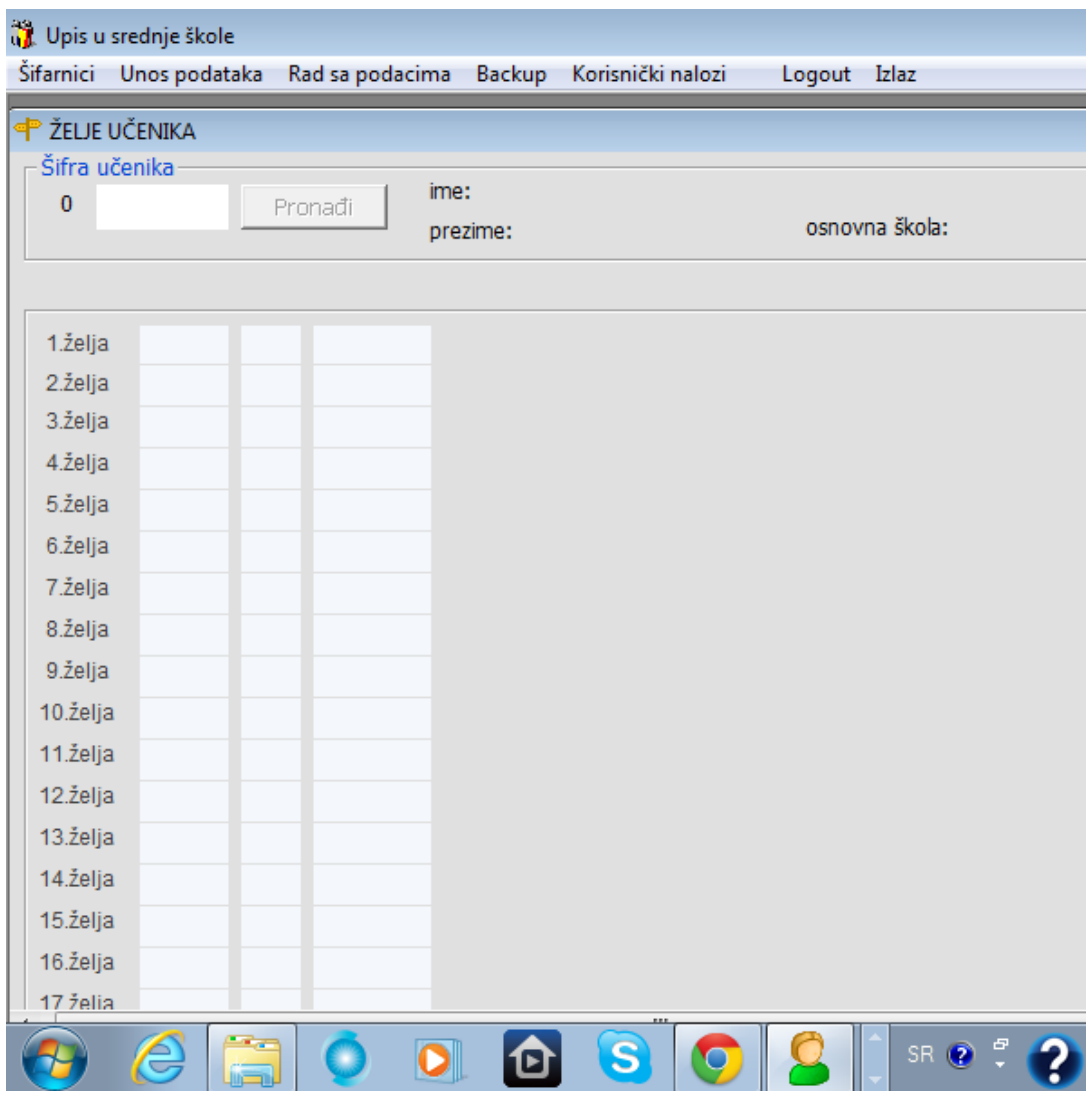

*Slika 52.Pimer obrasca u grafičkom interfejsu za unos liste želja*

Upravljanje podacima i statistička obrada podataka vrši uz pomoć:

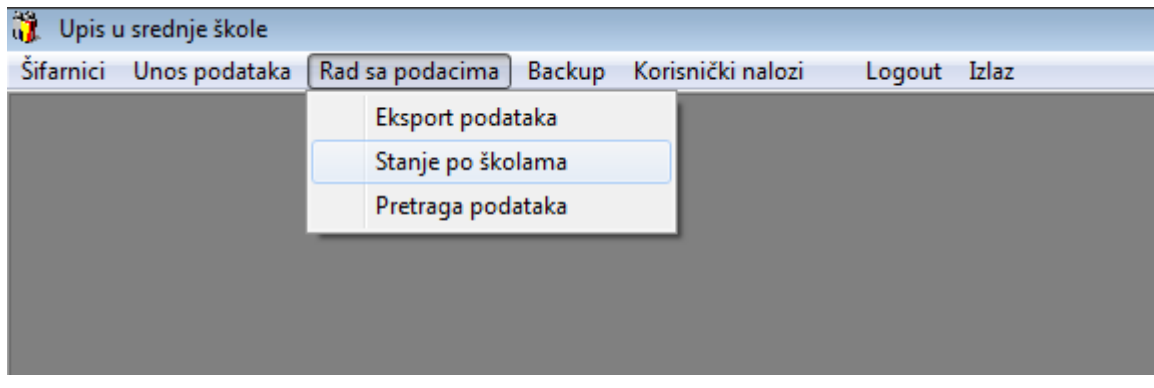

*Slika 53.Pregled unesenih podataka*

Danas se svi ovi podaci učenika čuvaju u računarskim mrežama i međusobno su povezani tako da se do svih podatka može dođi za veoma kratko

#### vreme.

| ä.<br>Upis u srednje škole - [Import/Export podataka]                                                                                                   |                      |                                         |                              |               | $\Box$                         | $\oplus$<br>$\ x\ $ |
|----------------------------------------------------------------------------------------------------|----------------------|-----------------------------------------|------------------------------|---------------|--------------------------------|---------------------|
| Korisnički nalozi<br>Šifarnici Unos podataka Rad sa podacima Backup                                                                                     |                      | Logout Izlaz                            |                              |               |                                | $   \times$         |
| SV_IsidoraSekulic_ocene8-2011.mdb<br>$\Box$<br>'14. oktobar', Kneževac (0)<br>'Baletska škola "Lujo Davičo"', Beograd (0)<br>'Braća Baruh', Beograd (0) |                      | ID Škole: 642<br>Sedište škole: Beograd | Naziv škole: Isidora Sekulić |               | <b>Export u Excel</b><br>Izlaz |                     |
| 'Branko Ćopić', Kijevo (0)                                                                                                    | Šifra                | Prezime                                 | Ime                          | Ime roditelja | <b>JMBG</b>                    |                     |
| 'Drinka Pavlović', Beograd (0)<br>'Đura Jakšić', Rakovica (0)                                                                                           | $\frac{1}{2}$ 116919 | Radinoski                               | Mariia                       | Dimče         | 2211996715106                  |                     |
| 'France Prešern', Rakovica (0)                                                                                                    | 125643               | Popović                                 | Simona                       | Momčilo       | 0612996715294                  |                     |
| <b>Elekát</b> 'Isidora Sekulić', Beograd (27)                                                                                                    | $\frac{1}{2}$ 133920 | Vukobrat                                | <b>Bojana</b>                | Velimir       | 1812996715122                  |                     |
| 116919. Marija Radinoski                                                                                                    | 4 140556             | <b>Đorđević</b>                         | Nina                         | Mile          | 0901997715214                  |                     |
| 125643. Simona Popović<br>o                                                                                                    | σ<br>161415          | Todorović                               | Luka                         | Stanko        | 0908996710043                  |                     |
| 133920. Bojana Vukobrat                                                                                                    | 195733               | Nikolić                                 | Čeda                         | Dragana       | 2304996710072                  |                     |
| 140556. Nina Đorđević                                                                                                    | 197690               | Bošnjak                                 | Katarina                     | Miroslav      | 0701996715041                  |                     |
| 161415. Luka Todorović                                                                                                    | 221775               | Nedić                                   | Jovan                        | Slavko        | 0902996710029                  |                     |
| 195733. Čeda Nikolić                                                                                                    | σ<br>248003          | Savić                                   | Mihailo                      | Radomir       | 2204996710183                  |                     |
| 197690. Katarina Bošniak                                                                                                    | σ<br>315185          | Borović                                 | <b>Bojana</b>                | Dragan        | 0807996715257                  |                     |
| 221775. Jovan Nedić                                                                                                    | 364361               | Stojanac                                | Marko                        | Vojislav      | 1510996710094                  |                     |
| 248003. Mihailo Savić                                                                                                    | a<br>369543          | Seničić                                 | Anđela                       | Jugoslav      | 1211996715234                  |                     |
| 315185. Boiana Borović<br>364361. Marko Stojanac                                                                                                    | 370363               | Kostić                                  | Lazar                        | Predrag       | 0611996710253                  |                     |
| 369543. Anđela Seničić                                                                                                    | 9517310              | Lazarević                               | Milena                       | Rodoliub      | 1005996715081                  |                     |
| 370363. Lazar Kostić                                                                                                    | 534628               | Tlić                                    | Marko                        | <b>Branko</b> | 1110996710029                  |                     |
| 517310. Milena Lazarević                                                                                                    | 592900               | Bojović                                 | Nemanja                      | Zoran         | 2008996710228                  |                     |
| 534628. Marko Ilić                                                                                                    | α<br>621850          | Radomirović                             | Sanja                        | Aleksandar    | 1303996715112                  |                     |
| 592900. Nemanja Bojović                                                                                                    | 650986               | Pantelić                                | Milica                       | Slavoljub     | 2409996715003                  |                     |
| 621850. Sanja Radomirović                                                                                                    | 688846               | Šormaz                                  | Jovana                       | Goran         | 2109996715190                  |                     |
| 650986. Milica Pantelić                                                                                                    | 695985               | Vraniković                              | Sofiia                       | Dušan         | 1502997715097                  |                     |
| 688846. Jovana Šormaz                                                                                                    | σ<br>739344          | Spremić                                 | <b>Tijana</b>                | Goran         | 0104996795039                  |                     |
| 695985. Sofija Vranjković                                                                                                    | σ<br>750529          | Behrami                                 | Hamid                        | Ahmet         | 1805996710043                  |                     |
| 739344. Tijana Spremić                                                                                                    | σ<br>758936          | Jukić                                   | Sara                         | <b>Ekrem</b>  | 0705996715004                  |                     |
| m<br>$\overline{4}$                                                                                                    | 770251               | Feizulović                              | <b>Džeina</b>                | Servez        | 0504996715068                  | ۳                   |

*Slika 54.Pregled baze podataka učenika*

| Unos podataka Rad sa podacima                                                                    | Korisnički nalozi<br>Backup | Logout Izlaz    |                |                |              |          |                      |
|--------------------------------------------------------------------------------------------------|-----------------------------|-----------------|----------------|----------------|--------------|----------|----------------------|
| Filtriranje prikaza po odabranom kriterijumu-                                                    |                             |                 |                |                |              |          |                      |
| Broj učenika koji odgovara upitu -- 27                                                           |                             |                 |                |                |              |          |                      |
|                                                                                                  |                             |                 |                |                |              |          |                      |
| Naziv škole                                                                                      | Šifra učenika               | Prezime         | Ime            | Šesti          | Sedmi        | Osmi     |                      |
|                                                                                                  | $\blacktriangledown$        |                 |                |                | $\mathbf{r}$ | ▼        | $\blacktriangledown$ |
|                                                                                                  |                             |                 |                |                |              |          |                      |
| U polje uneti kriterijum po kojem se filtrira, a zatim kliknuti na Pronađi ili pritisnuti ALT+P. |                             |                 |                | Export u Excel | Svi podaci   | Pronadji |                      |
| Škola                                                                                            | Šifra učenika Prezime       |                 | Ime            | šesti          | sedmi        | osmi     | ▲                    |
| Isidora Sekulić                                                                                  | 116919                      | Radinoski       | Marija         | postoji        | postoji      | postoji  |                      |
| Isidora Sekulić                                                                                  | 125643                      | Popović         | Simona         | postoji        | postoji      | postoji  |                      |
| Isidora Sekulić                                                                                  | 133920                      | <b>Vukobrat</b> | Bojana         | postoji        | postoji      | postoji  |                      |
| Isidora Sekulić                                                                                  | 140556                      | <b>Đorđević</b> | Nina           | postoji        | postoji      | postoji  |                      |
| Isidora Sekulić                                                                                  | 161415                      | Todorović       | Luka           | postoji        | postoji      | postoji  |                      |
| Isidora Sekulić                                                                                  | 195733                      | <b>Nikolić</b>  | Čeda           | postoji        | postoji      | postoji  |                      |
| Isidora Sekulić                                                                                  | 197690                      | Bošnjak         | Katarina       | postoji        | postoji      | postoji  |                      |
| Isidora Sekulić                                                                                  | 221775                      | Nedić           | Jovan          | postoji        | postoji      | postoji  |                      |
| Isidora Sekulić                                                                                  | 248003                      | Savić           | <b>Mihailo</b> | postoji        | postoji      | postoji  |                      |
| Isidora Sekulić                                                                                  | 315185                      | <b>Borović</b>  | Bojana         | postoji        | postoji      | postoji  |                      |
| Isidora Sekulić                                                                                  | 364361                      | Stojanac        | Marko          | postoji        | postoji      | postoji  |                      |
| Isidora Sekulić                                                                                  | 369543                      | Seničić         | Anđela         | postoji        | postoji      | postoji  |                      |
| Isidora Sekulić                                                                                  | 370363                      | Kostić          | Lazar          | postoji        | postoji      | postoji  |                      |
| Isidora Sekulić                                                                                  | 517310                      | Lazarević       | Milena         | nostoji        | postoji      | postoji  | $\blacktriangledown$ |
|                                                                                                  |                             |                 |                |                |              | Izlaz    |                      |

*Slika 55.Pregled baze podataka učenika*

Korisnici i osoblje koje učestvuje u projektovanju i razvoju baze podataka može se podeliti u nekoliko grupa:

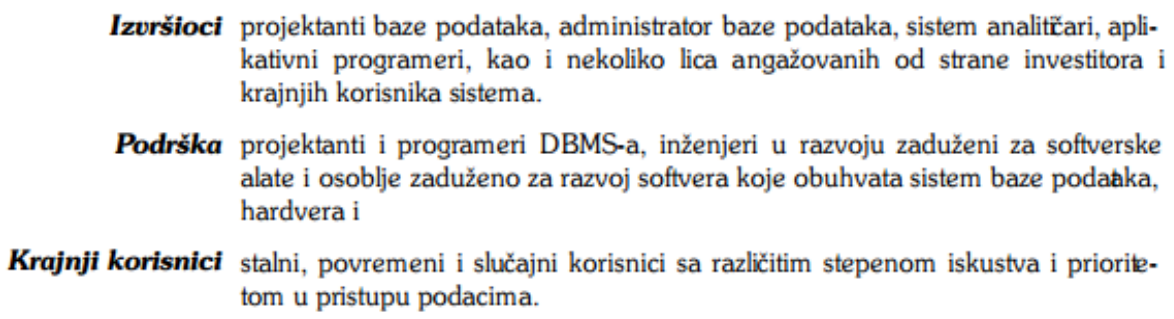

Sve te četri tablice odgovorno lice (krajnji korisnik) spaja u jednu veliku bazu podataka, vrši proračune i izračunavanja na osnovu koji odgovorna lica iz Ministarstva prosvete razvrstavaju učenike na nivou cele Republike Srbije.

## **5. Zloupotreba baza podataka**

Neminovno je da danas, u informatičkom društvu, postoje praktični sistemi identifikacije koji povezuju najrazličitije podatke građana.

Danas se građanin informatičke Srbije nalazi u sistemima računarskih mreža i međusobno povezanih institucija: baza matičnih prijava, zdravstveno osiguranje, policijski dosijei, poreska služba, kreditni biro, privredni registar, narodna banka, telekom i drugi "sitniji" sistemi.

Ti podaci se čuvaju na memorijama računara i kada su državne institucije u pitanju, imamo osnova da verujemo da su podaci potpuno bezbedni i da su rešene sve situacije kako ne bi došlo do zloupotrebe.

Najveće baze podataka:

- MUP, evidencija o ličnim kartama

- RZZO, posebno osetljivi podaci iz zdravstvenog kartona, fakture o izdatim lekovima i lekarskim intervencijama

- Fond PIO, evidencija penzionih osiguranika

- Velike banke, pored iscrpne baze podataka o svojim klijentima, imaju i posebno osetljive zdravstvene podatke koje prikupljaju prilikom većine kreditnih zahteva -Jedinstveni birački sistem

Do skora su se svi pomenuti podaci čuvali u pismenoj formi, na kartonima skladištenim na policama u zdravstvenim ustanovama, SUP-u i drugim državnim institucijama. Da bi se došlo do svih podataka bilo je potrebno vreme da se oni i fizički pronađu.Danas se svi ovi podaci čuvaju u računarskim mrežama i međusobno su povezani tako da se do svih podatka može dođi za veoma kratko vreme (mereno u sekundama).

Šta se onda dešava? Zašto nam se i dalje čini da su lični i privatni podaci građana u rizičnom okruženju? Procenjuje se da u Srbiji ima nekoliko stotina hiljada ljudi koji obrađuju različite podatke o ličnosti. Deluje da je informacioni sistem doneo veliku nebezbednu situaciju ali, ko je ranije kontrolisao pristup zdravstvenim kartonima? Ranije je svako smeliji mogao ući u prostor gde se fizički čuvaju podaci i otuđiti deo informacija. Danas je, uvođenjem računarskih sistema, ovaj posao mnogo teži i "uhvatljiviji".

Razvojem informacionih i telekomunikacionih tehnologija svet je postao globalno informaciono društvo. Svaka firma mora podatke čuvati na jednom mestu, zaposleni moraju imati brzi pristup do njih, uz mogućnošću svakodnevnog ažuriranja, pretrage i nadodavanja novih. Zato treba obezbediti izričit zakonski osnov za obradu podataka, uvesti kontrolu i pravila za upotrebu ličnih i privatnih podataka. Jer izvesno je da će u budućnosti kombinacija ličnih i privatnih podataka biti uslov za pristup mnogim servisima, od osnovnih životnih do komformističkih. Štiteći baze podataka štitimo naš lični identitet. Vreme velike primene baza podataka tek dolazi.

#### **LITERATURA**

[1] dr Pavlović Lažetić, Gordana "Uvod u relacione baze podataka"

[2] Mikanović, R.S. "Osnove upravljanja relacionim bazama"

[3]mr Lazarević, Branislava; Zoranović Duša "Baze podataka u nastavi"

[4] Riordan , M.Rebecca ["Projektovanje baza podataka"](http://www.mikroknjiga.rs/store/prikaz.php?ref=86-7555-291-2)

[5] [Nešić Vladimir i](http://www.polovniudzbenici.com/knjige-udzbenici/vladimir-nesic-milan-cabarkapa) Čabarkapa Milan "[RAČUNARSTVO I](http://www.polovniudzbenici.com/izdanja-krug-beograd/racunarstvo-i-informatika-za-drugi-razred-gimnazije/)  [INFORMATIKA za drugi razred gimnazije"](http://www.polovniudzbenici.com/izdanja-krug-beograd/racunarstvo-i-informatika-za-drugi-razred-gimnazije/)

[6] Čabarkapa, Milan "RAČUNARSTVO I INFORMATIKA za IV razred gimnazije prirodnog i opšteg smera"

[7] Marinčić Dragan, Vasić Dragoljub, Stojanović Miodrag "Informatika i računarstvo za 6. razred osnovne škole"

[8] Marinčić Dragan, Vasić Dragoljub, Stojanović Miodrag "Informatika i računarstvo za 7. razred osnovne škole"

[9] Marinčić, Dragan Vasić Dragoljub, Stojanović Miorag "Informatika i računarstvo za 8. razred osnovne škole"

[10] Debeljak, Ljubinka pedagog Priručnik: "Putokaz za uspešno učenje"

[11] [http://sr.wikipedia.org](http://sr.wikipedia.org/)